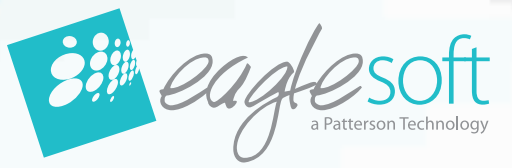

### Complete Integration. Complete Control. *Connect with Eaglesoft*

## The convenience of a digitally integrated office. The full support of an industry leader.

### Eaglesoft — a Patterson Technology

Dentists today are inundated with technology choices. That's precisely why a partnership with Patterson Dental is so critical. We've done all the research for you, so you know our recommendations for your practice are right on. Patterson's reputation as the technology leader, combined with the insight gained from serving dental professionals for over 130 years, is a combination the others simply can't match.

Ready to upgrade your practice? Invest in a team member you know will always be around to support you. Enjoy all the benefits of a trusted, dependable partner with your best interests in mind – Patterson Dental.

- Direct, seamless integration with more leading digital solutions
- One trusted source to depend on for technology planning and installation and ongoing support
- Numerous support options to meet the needs of your practice
- A full-service supplier committed to rock-solid customer relationships long after the purchase
- A complete technology offering software, digital X-ray, hardware and CAESY patient education systems

### **Eaglesoft Practice Management Software**  It's the total package, and it's totally free.

Eaglesoft has the most advanced tools to make your office run like clockwork. From patient scheduling and insurance claim tracking to treatment plans and recalls – all of the tools you need to manage your front office are just a click away. Use our timesaving electronic capabilities to capture and store original patient signatures and documents, transmit claims and statements and verify patient benefit information. Your front office has never run more smoothly.

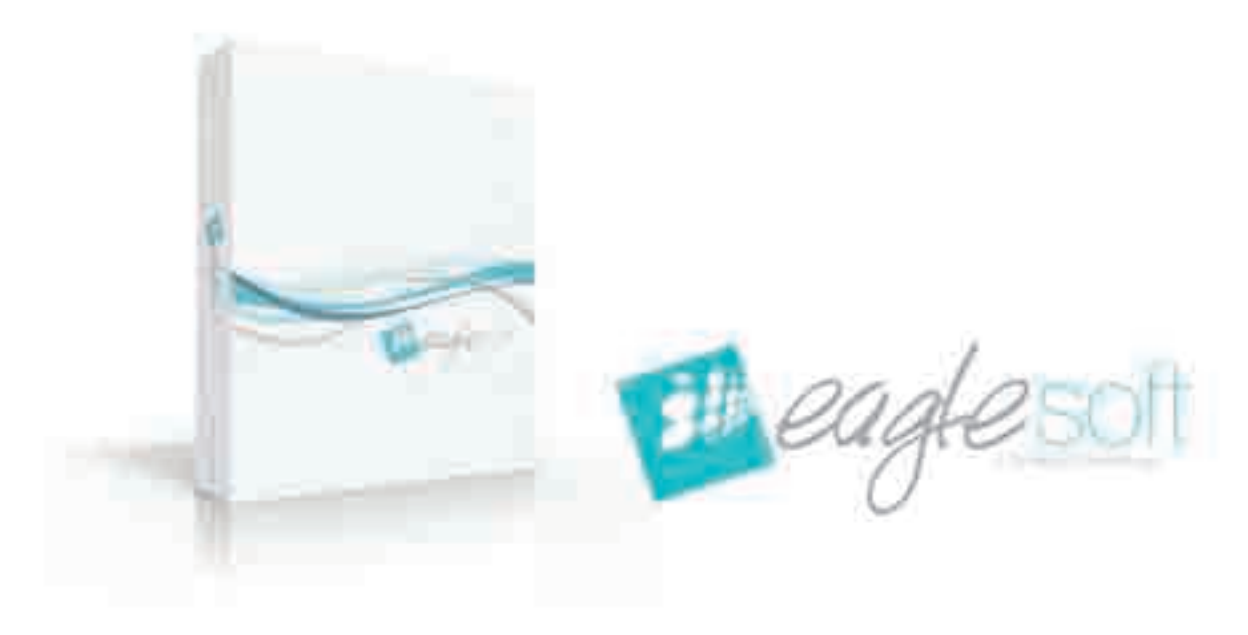

### **OnSchedule**

OnSchedule is a flexible appointment management tool that enables you to create an efficient, productive and profitable work schedule. By scheduling for multiple providers in multiple operatories, you're able to quickly identify the opportunities that exist within your appointment book. Color-coded appointment types and ideal day templates help you create the perfect day's schedule. In addition, patient information displayed in the appointment block is fully customizable, making HIPAA compliance a snap.

#### Title Bar

Conveniently displays the date, year and Scheduled vs. Goal Summary.

#### Fully Customizable Toolbar

Offers quick access to other areas of the software and to the Day, Week or Month at a Glance views, the Quick Fill List and the Appointment Search window.

#### **Duick Fill List**

Tracks patients who prefer an earlier appointment if one becomes available.

#### **Patient Bar**

Provides customized icons that let you easily navigate and access patient-specific information.

**Provider View** 

Check a provider's schedule at a glance.

#### ■ Open/Close A Day

Close an entire day or individual chairs at one time.

**Expanded Appointment Search Options** Search for available appointments that fit any criteria.

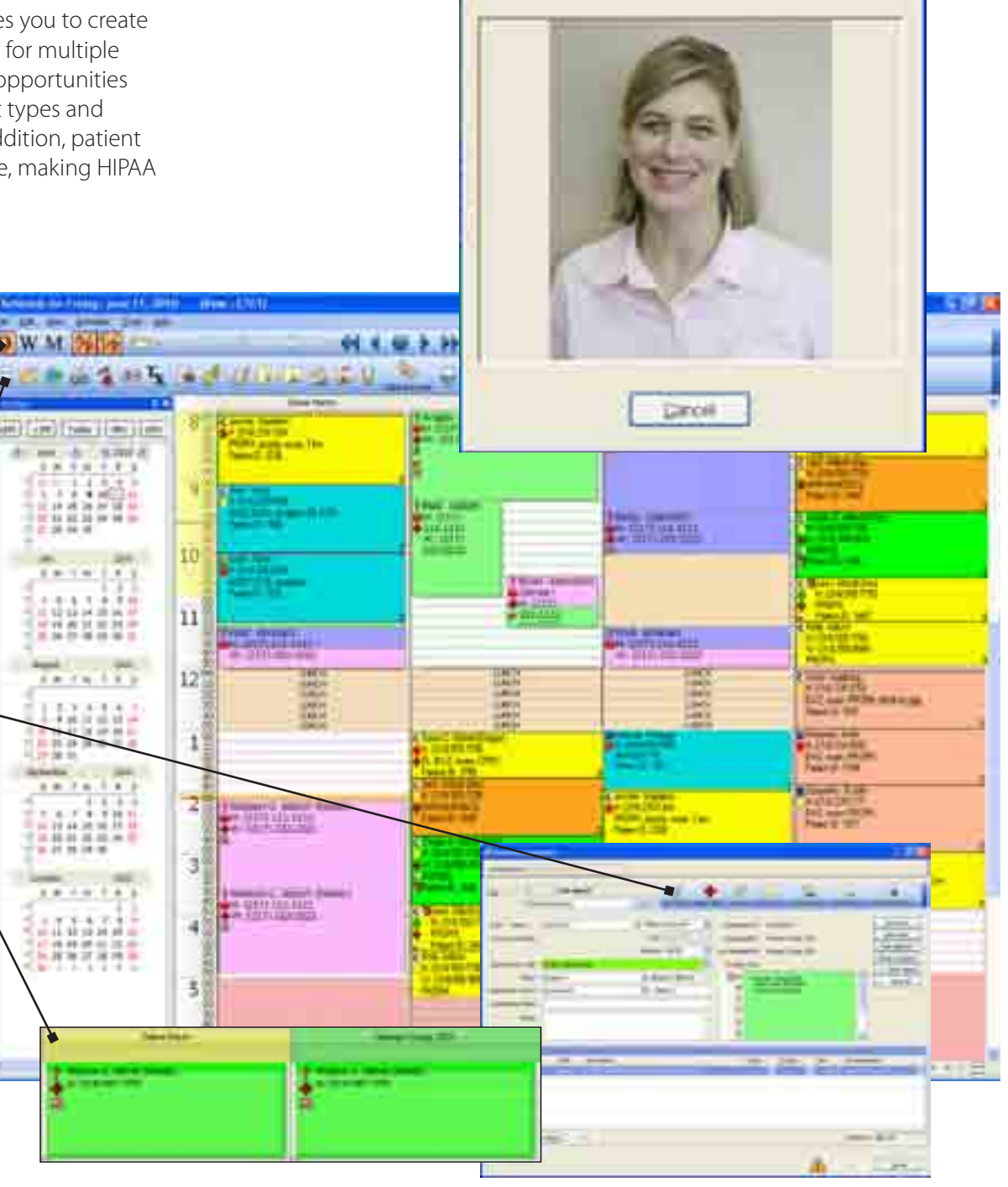

**School Phone for CARDING Arene (8)** 

#### Dockable Panels

Dockable Panels are customizable windows available in OnSchedule and Account. These miniature windows are workstation specific and can be opened, closed, moved and attached to different areas of existing screens. In short, you are given the power to select how much information you want to display and where you want to display it.

#### **Indicators**

Indicators help you keep the entire office updated on a patient's appointment status. A small icon displays in the top left of the appointment block for each indicator type. Indicators can be set for Next Arrival Indicator, Patient Alerts, Prescriptions, Patient Photo, Lab Cases, Appointment Status, Account Alerts, HIPAA, IntelliCare Alerts, Patient Notes and Sooner if Possible.

#### **Appointment Queue**

Easily schedule Family Appointments, move existing appointments with drag and drop functionality or create Unscheduled Appointments; Unscheduled Appointments allow you to capture all appointment information without committing to a specific time, chair or date.

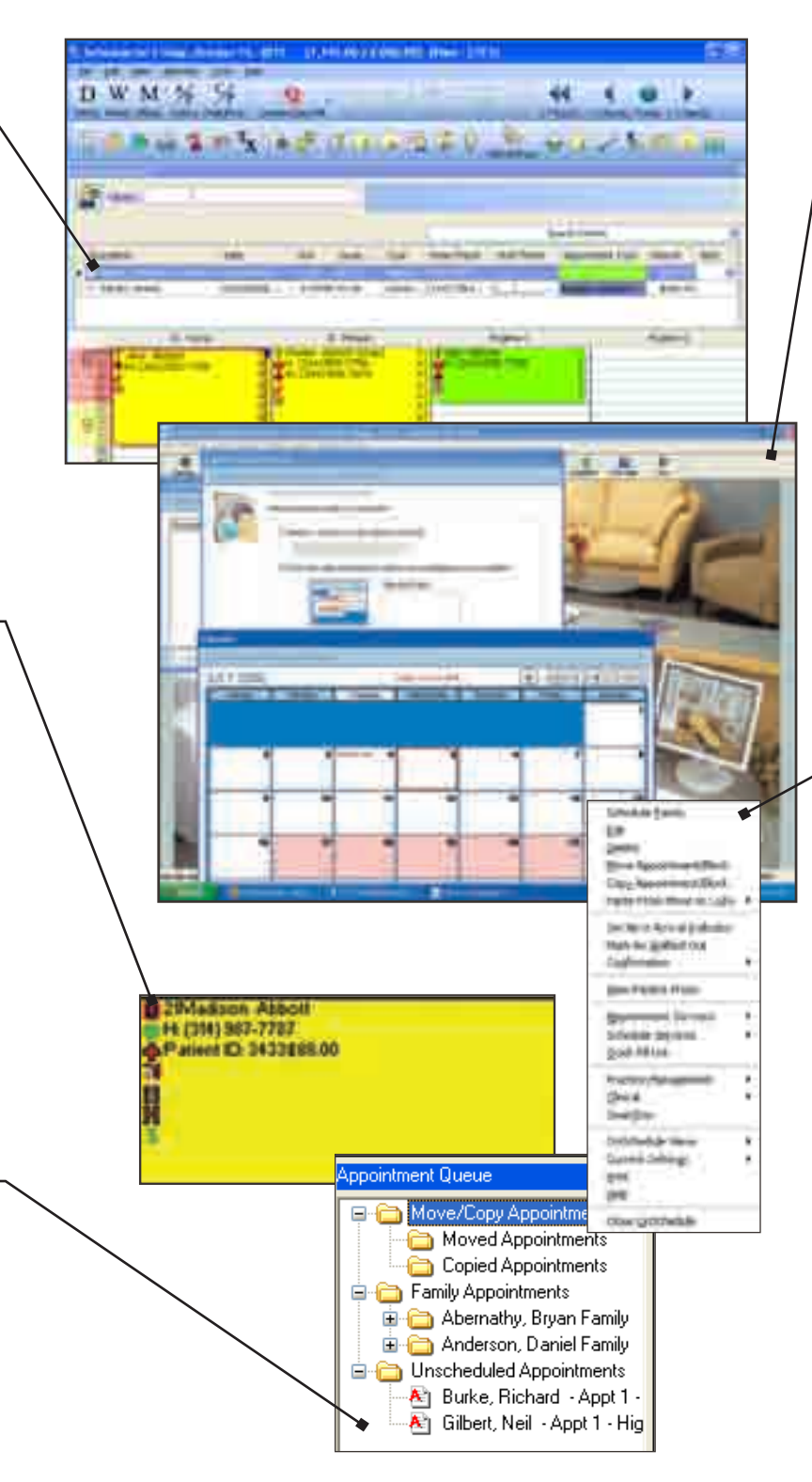

#### **Custom Hours**

With the Custom Hours feature you can set custom hours and really get a handle on your time – and change time units on the fly without affecting existing appointments. Plus, schedule by calendar dates and break free from the standard day-of-the-week format!

#### Right-Click Functionality

Provides quick access to a full menu of functions, including OnSchedule features like printing appointment cards, Practice Management features like Prescription Writer and Clinical areas like Chart.

#### ■ Patient Arrival Tracking

Track an individual patient's late arrival time, wait time and in-chair time.

### Account

The Account window is the hub of your digital accounting office. Review account history, print account history reports, post transactions via the Walkout Statement, accept payment on the account, record adjustments or returned checks and much more. 

#### ■ Account Types

Create customizable account types like "collection" or "ortho" to track accounts.

#### **Example Item Accounting**

Apply a payment directly to a specific line item; see which services are still due in the account and patient balance and which have been paid in full.

#### **Today's Receipt**

Print a daily receipt of all the account activity for all patients on the account.

#### Right-Click Functionality

Access virtually any area in Eaglesoft.

#### **Exercise Custom Account Filters**

Filter by any column heading, or for unpaid transactions.

#### **Patient Transfer**

Include past transaction history when transferring patients to a different or separate account.

#### **Customized Colors**

View ledger entries in customized colors.

#### ■ Automatic Account Aging

Allows you to save time on End-of-Day and Statement Processing by keeping balances up to date for you.

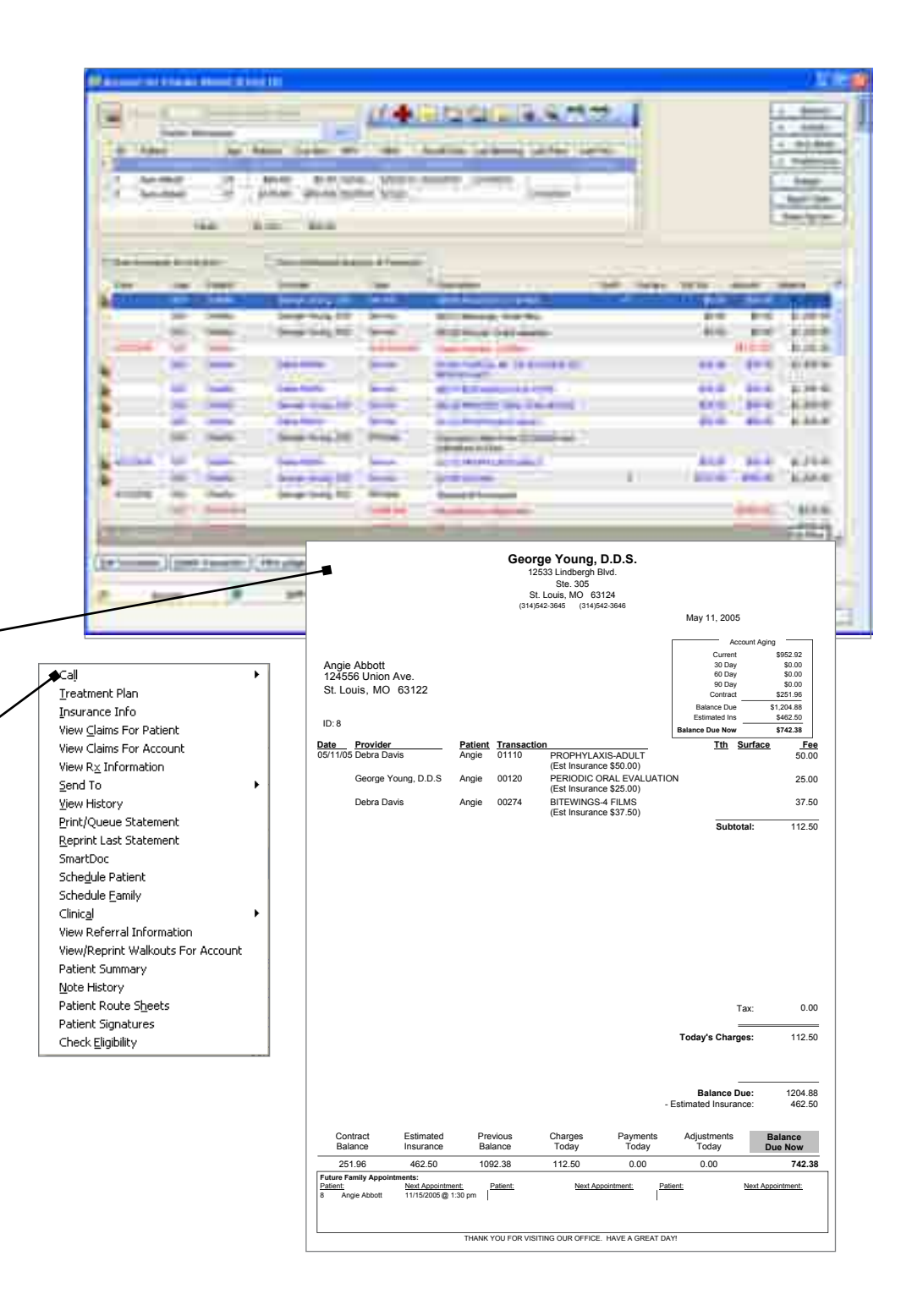

### Walkout

Use the Walkout to record services rendered, accept payments, generate insurance claims, update treatment plans and print patient receipts or walkout statements for each patient. With the ability to enter multiple patients on the same Walkout, to use exploding codes for multiple services and to estimate insurance coverage per service, Walkout helps you provide a higher level of customer service.

### Walkout Features:

- **Post items from a Treatment Plan to the** Walkout.
- **Process a Family Walkout for all family** members at once and generate one receipt.
- Select or create a custom Walkout Statement Message.
- Create a Lab case as part of the Walkout.
- Walkout is easily accessed from Account.
- Select from a variety of insurance claim forms or submit electronically.
- Display future scheduled appointments on the Walkout Statement.
- Print post-op instructions.
- $\blacksquare$  Apply multiple forms of payment (cash, credit, etc.) to one Walkout.

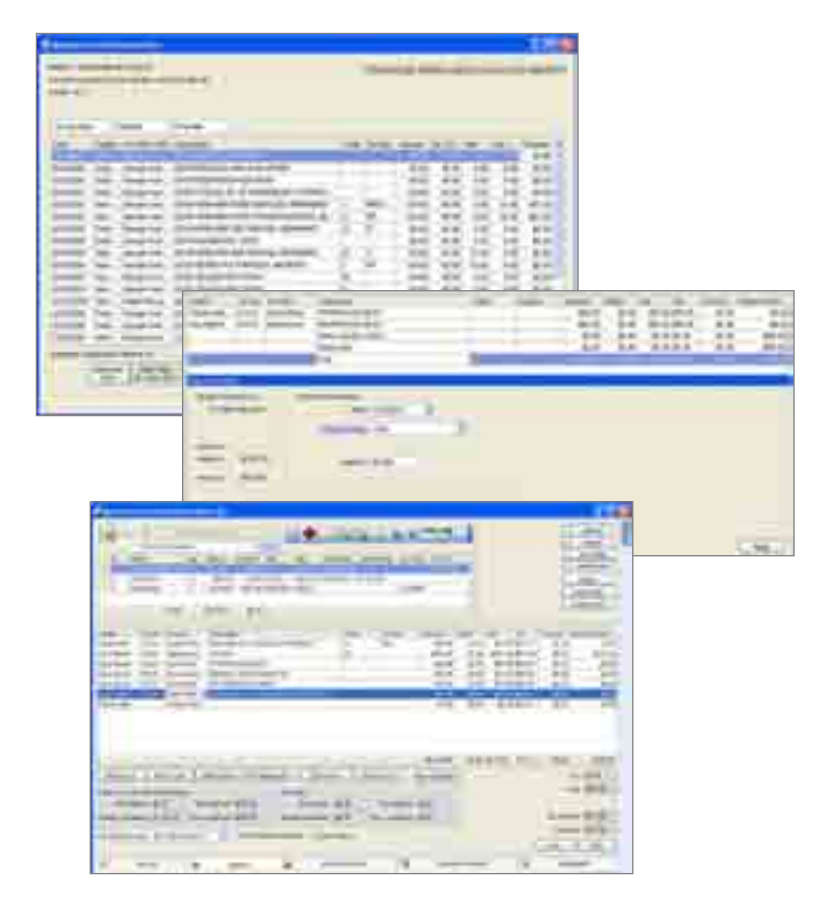

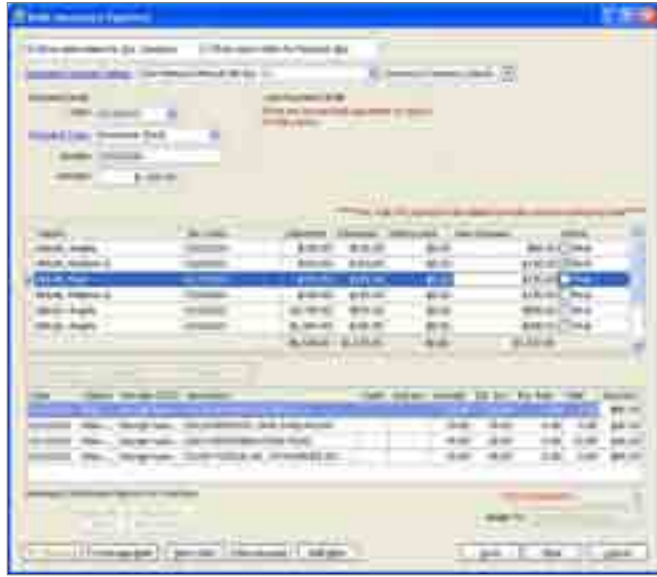

### Improved Bulk Payment Window

- **Enter bulk insurance payments quickly from one screen.**
- Minimize window and finish posting when ready.
- See insurance company and payment group lists.

### SmartDoc

SmartDoc is Eaglesoft's dynamic document manager. Create and save new documents for patients, providers and the practice. Accessible from Person, Provider, Insurance, Practice Information, Lab Tracking, Referral Sources and toolbars and right-mouse clicks throughout the program, easily save an electronic copy of any document or report printed from the software. Integrated with InTouch letters, create document templates and attach electronic signatures to documents using the digital signature pad. Once the document has been signed, the signature is embedded in the document and the document cannot be altered. Mark documents as private and only the user who created the document will have access to view it.

SmartDoc gives your practice the tools you need to be paperless in an efficient manner. You no longer need to scan in the medical history because the original signed document is saved in SmartDoc. When a patient calls in with a question about a billing statement, view an exact copy of the patient's statement in SmartDoc. Prior End of Day and End of Month financial reports are right at your fingertips, and you won't have to search through files to find the report you need.

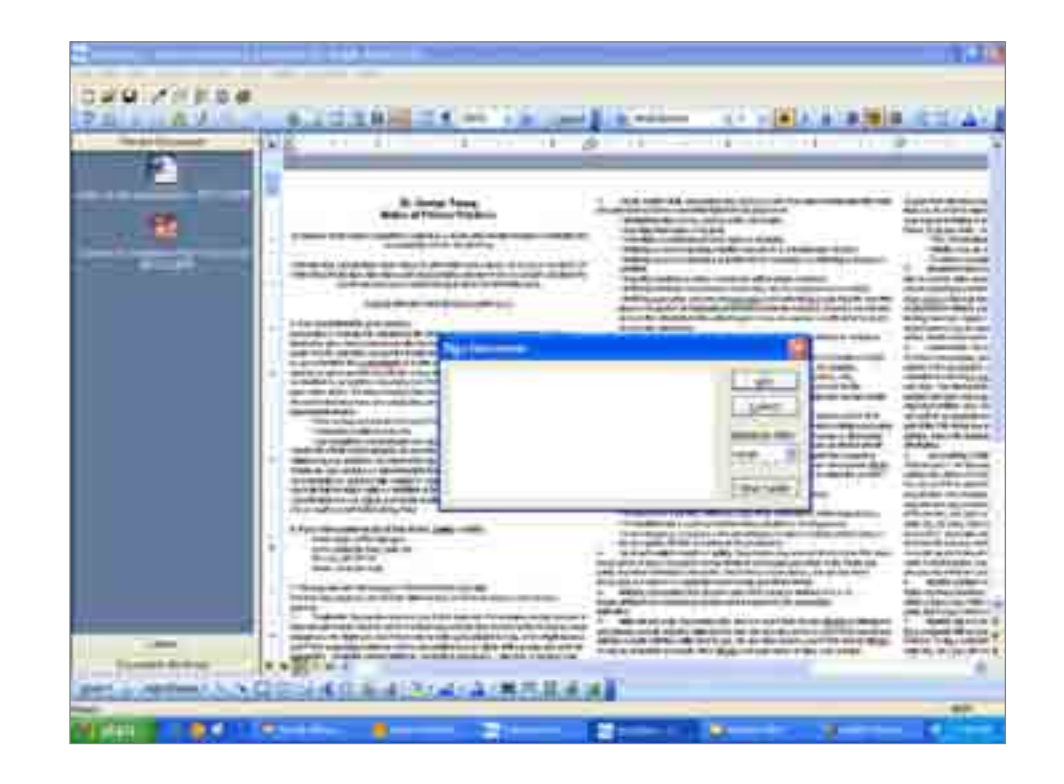

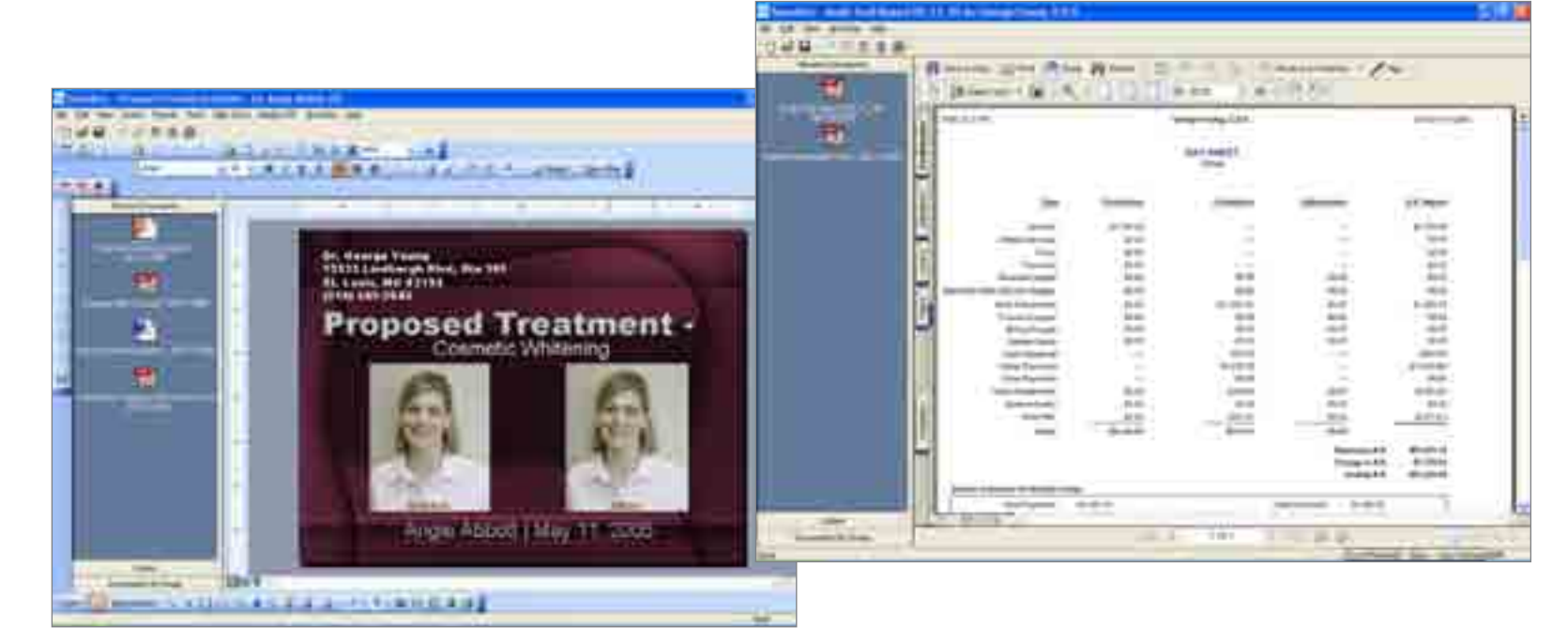

## Medical History

With integrated SmartDoc functionality, use Medical History to enhance your ability to store important patient information. View, print and modify vital patient medical information, including medications, physicians, allergies and much more.

Created just like the forms new patients complete, Medical History can be printed as a blank form or with current medical history, including questions and answers, printed on the form. In addition, information is saved sequentially so you can view previous forms and track progress and changing medical conditions.

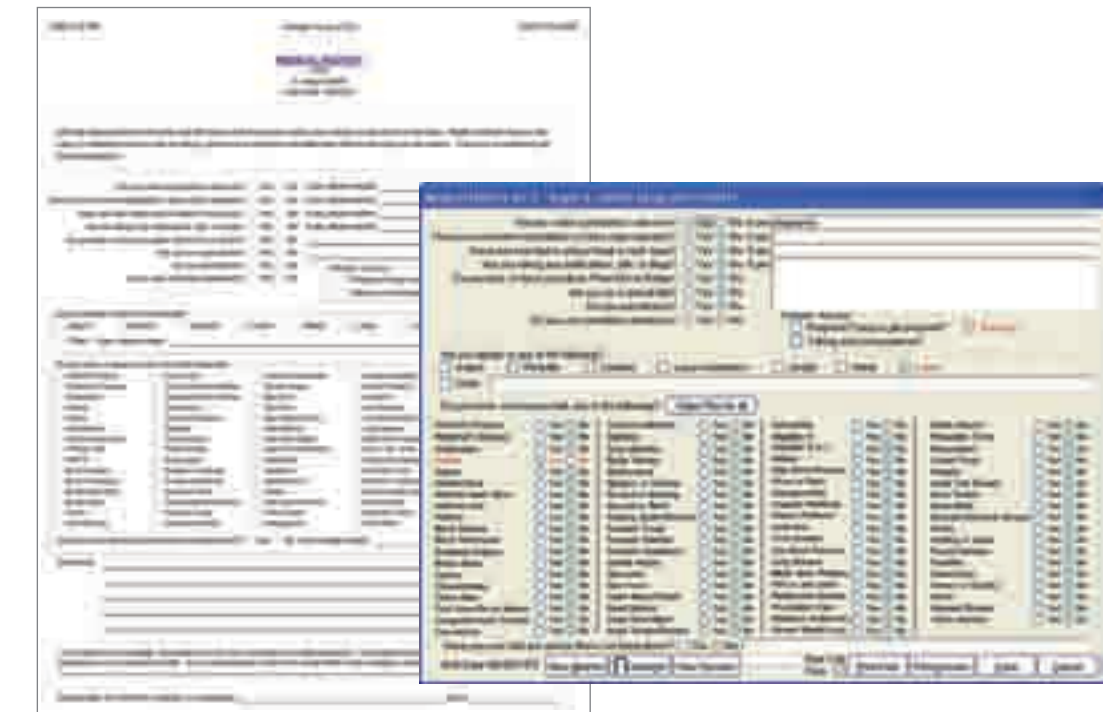

### Patient Registration

Print individual or bulk Patient Registration forms as a blank form or with current information included. Forms are conveniently configured to mirror the Edit Person screen. Transferring and updating patient information is simple, and the forms can be scanned into the patient's SmartDoc record for future reference.

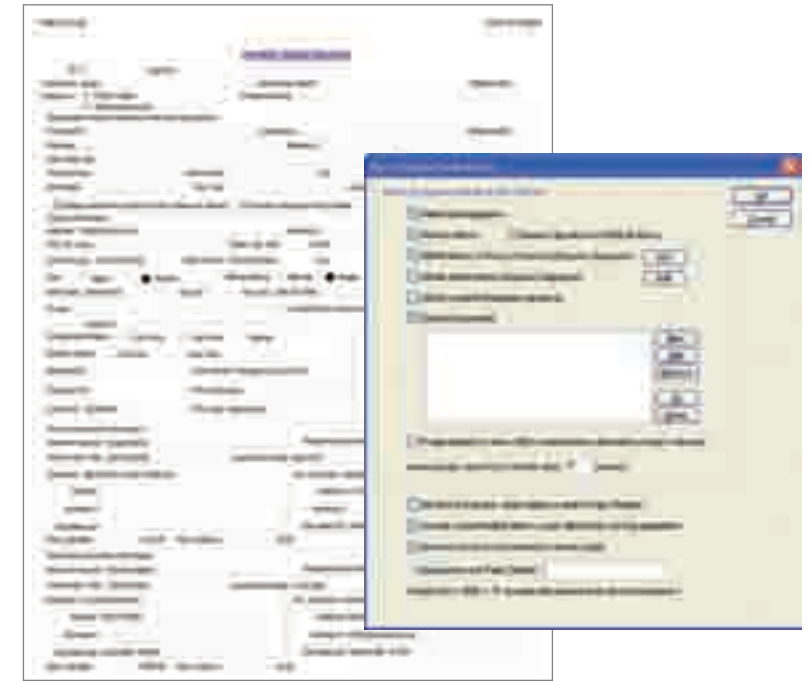

## Fast CheckIn

Save time and put your patients in control! Set up a kiosk-style checkin center with a desktop computer, Tablet PC or iPad and let your patients check themselves in. Includes patient demographics, medical history, HIPAA forms, custom documents and CAESY access.

### Treatment Plan

Manage your treatment plan recommendations with ease with Eaglesoft Treatment Plan. With the ability to estimate insurance coverage, Treatment Plan is a useful tool for explaining the potential financial impact of proposed treatment. Create insurance pre-authorization forms to verify the expected amount of insurance coverage.

Record patient acceptance or refusal of recommended treatment by printing the Treatment Plan. Or use the digital signature pad to electronically sign and store the plan in the patient's SmartDoc, making it a permanent part of the patient's electronic health record.

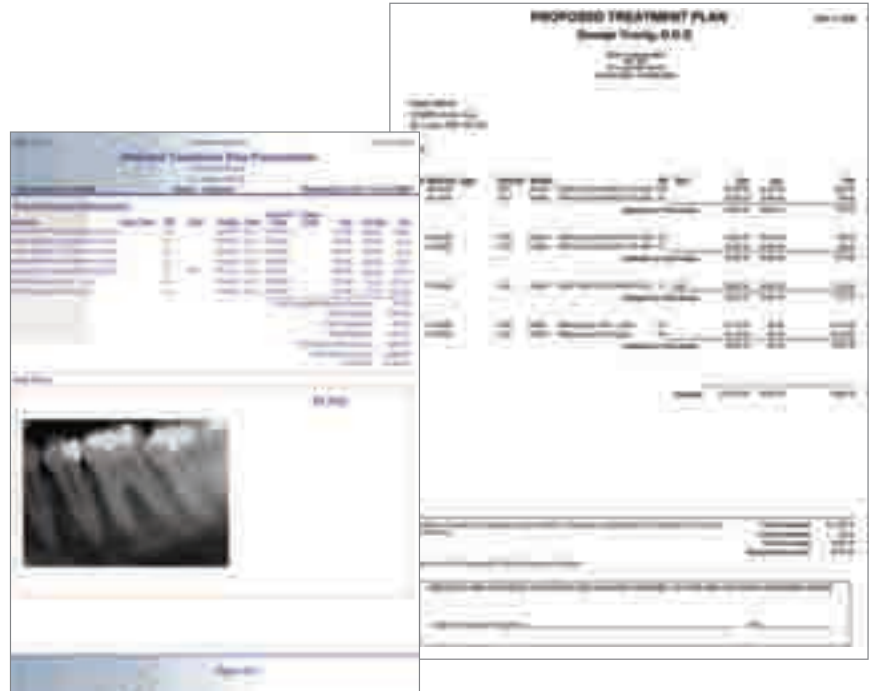

#### **Multiple Plans**

Create multiple treatment plans for patients to present treatment options.

#### **Providers**

Enter multiple providers on the same treatment plan.

#### • Phases

Use phase numbers to stage or group treatment recommendations.

Information in the Treatment Plan is seamlessly integrated with Chart, and the status of the Treatment Plan is automatically updated by the Walkout process.

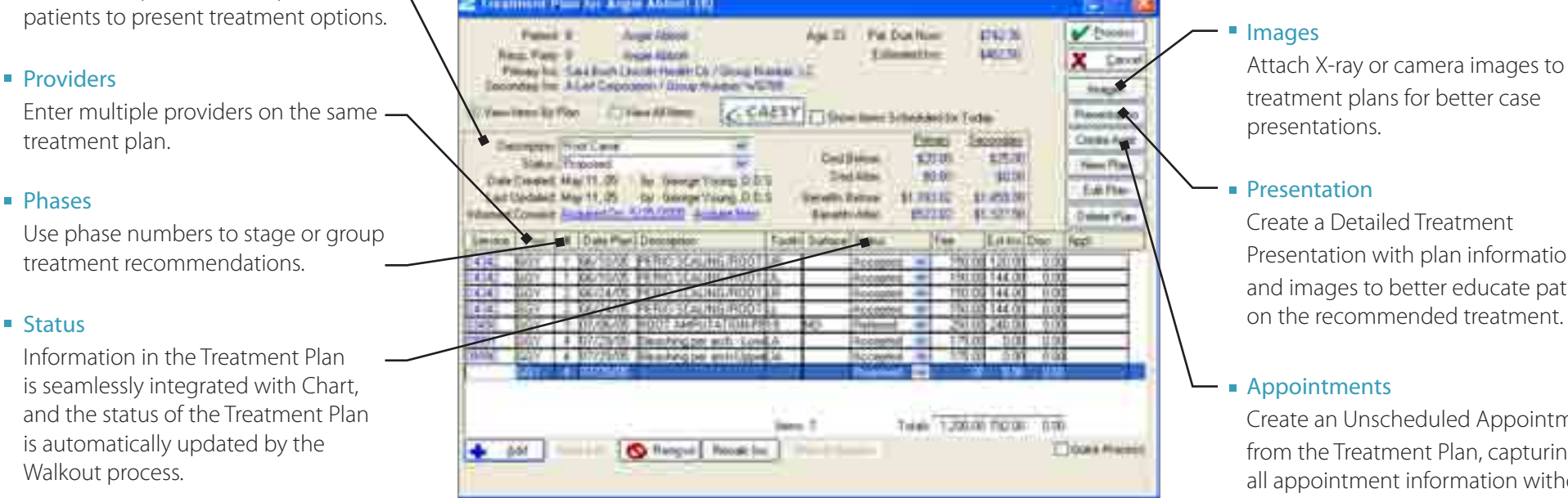

#### **Images**

Attach X-ray or camera images to treatment plans for better case presentations.

#### **Presentation**

Create a Detailed Treatment Presentation with plan information and images to better educate patients

#### **Appointments**

Create an Unscheduled Appointment from the Treatment Plan, capturing all appointment information without committing to a specific time, chair or date.

### CAESY Integration

The premier practice management and patient education software programs are integrated, giving you more power than ever to be productive in your practice. Create professional treatment plans and provide effective patient education with Eaglesoft and CAESY patient education. CAESY presentations are associated with service codes in Eaglesoft. Playing a presentation is as simple as right-clicking on a service in the Chart or Treatment Plan.

With the simple-to-use Power Presentation Wizard, you can seamlessly create impressive case presentations that include recommended treatment, patient images and information, notes and multimedia patient education presentations. Combine the power of CAESY patient education with Eaglesoft practice management, clinical and imaging software to create a fully integrated, digital practice.

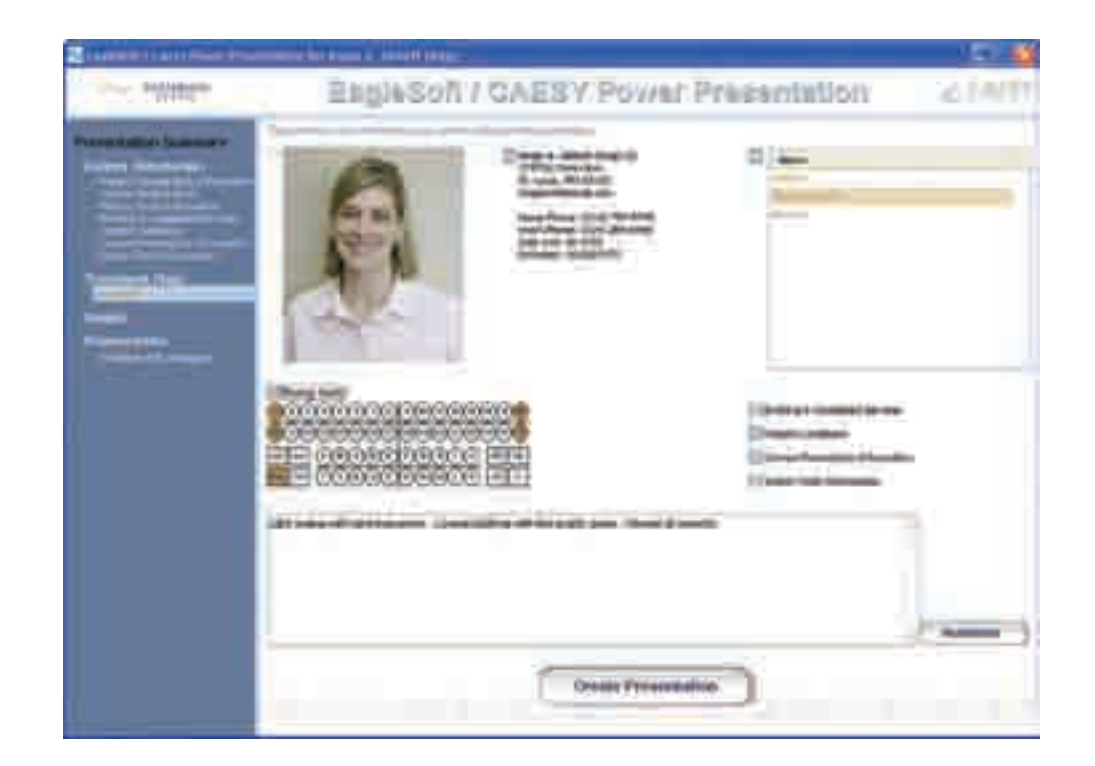

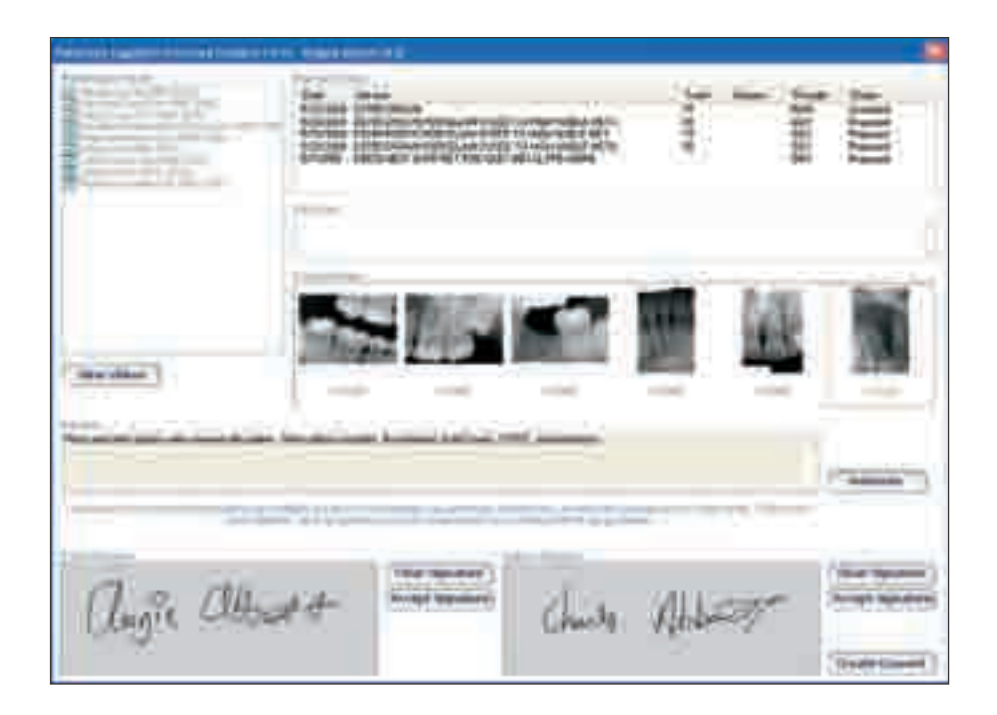

## Informed Consent

From the Eaglesoft Treatment Plan, create Patient Informed Consent Agreement records to easily track patient acknowledgement and acceptance of treatment recommendations. Informed consent records include information on recommended treatment, patient images, notes and viewed CAESY patient education presentations. Patients sign the record, indicating their acknowledgement and acceptance of the recommended treatment. Use the digital signature pad to acquire an electronic signature and store the original, signed consent agreement in the patient's SmartDoc.

### Insurance Claims

Eliminate manual processes and allow more time to focus on patient care by processing insurance claims through Eaglesoft. You can easily track which claims have been submitted, accept bulk insurance payments and close claims. Generate reports to identify outstanding insurance claims by insurance company, insurance company productivity, managed care utilization and more.

**Electronic Claims** 

Increase efficiency even more with electronic claims (eClaims) from Eaglesoft. eClaims will accelerate payment and will reduce rejections, receivables and paperwork.

Claim Status and Real-time Eligibility

With the added benefits of Claim Status and Real-time Eligibility, you can check on the status of an open claim and determine patient insurance coverage without ever picking up the phone.

atlant less anne Eligibility for August Abbott

**Angre Abbell** 

Angle Abbatt

Fleet E

**Help Pate #** 

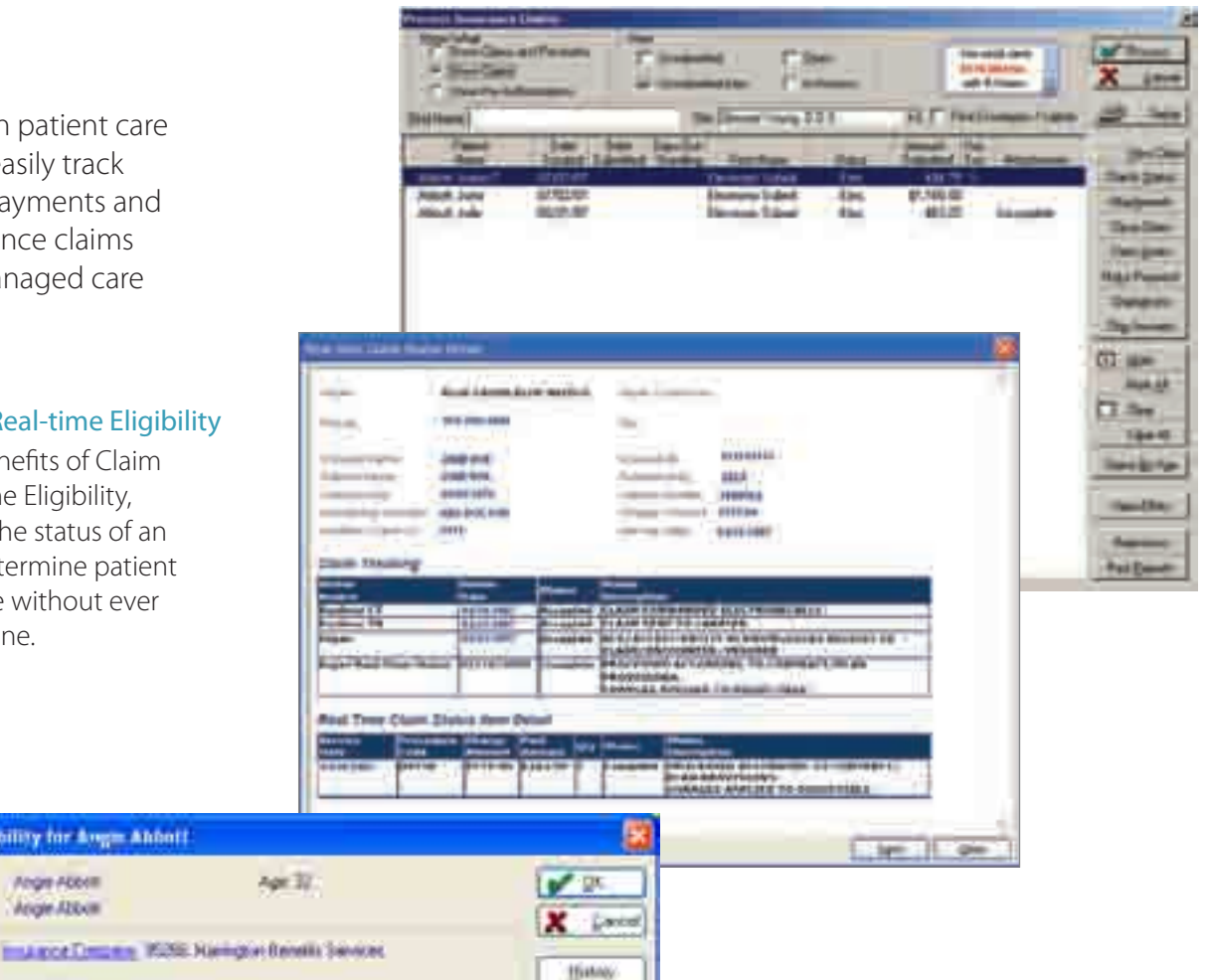

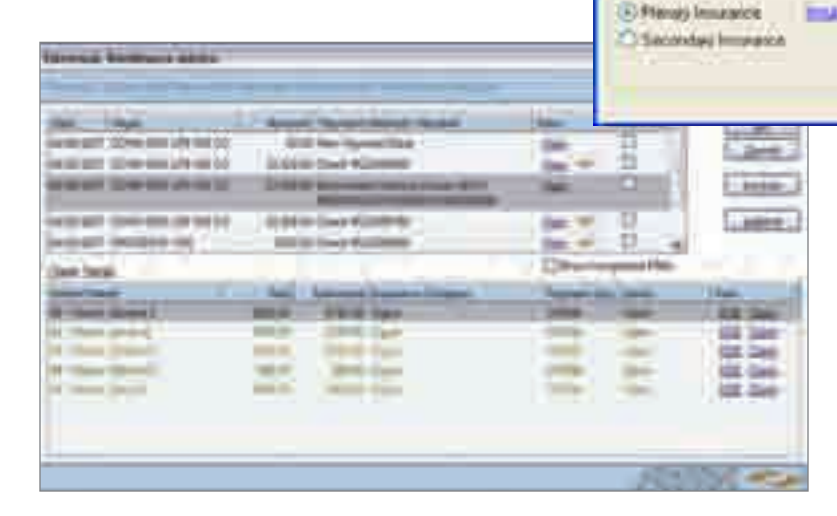

#### **Electronic Attachments**

Fishers to the Francy Holder

Submit EOBs, charts, X-rays and any other patient health records electronically. It's quick, easy and secure. This new feature provides a bridge between NEA's attachment software (Fast Attach) and Eaglesoft eClaims.

#### $e$ RAs

Elig Payer List

Eaglesoft's new Electronic Remittance Advice (eRA) service replaces or supplements the EOBs you currently receive. Each electronic eRA includes payment information that shows you, in advance, which claims have been paid and in what amount. Check numbers, EFT numbers and payment information populate automatically!

### **Statements**

Use the Statement Wizard to create billing statements for accounts with balances in a few simple steps. Create custom messages for accounts with 30-, 60- or 90-day overdue balances, add personal notes to individual statements, apply finance and billing charges, exclude accounts with low balances and include or exclude transaction details. In addition, you can create statements for all accounts, individual accounts or a range of accounts and preview statement detail and account information before processing the statements. The Statement Queue allows you to batch statements for printing, simplifying the statement generation process even more.

#### **Electronic Statements**

Easily create and customize your statements. Simply review and send electronically with no worries. Your patients will still receive their statements in the mail, but now all printing, stuffing and mailing are done for you. eStatements improve collections and reduce processing costs and accounts receivable, while allowing you to maintain full control over your statements. Produce professional statements in minutes, giving you more time to focus on more productive tasks.

#### **Exercit Card Integration**

Process credit cards right in your Eaglesoft software. With integrated processing, you'll check your patients out faster, eliminate multiple receipts, automate your payment forms and save on your current costs for accepting electronic payments.

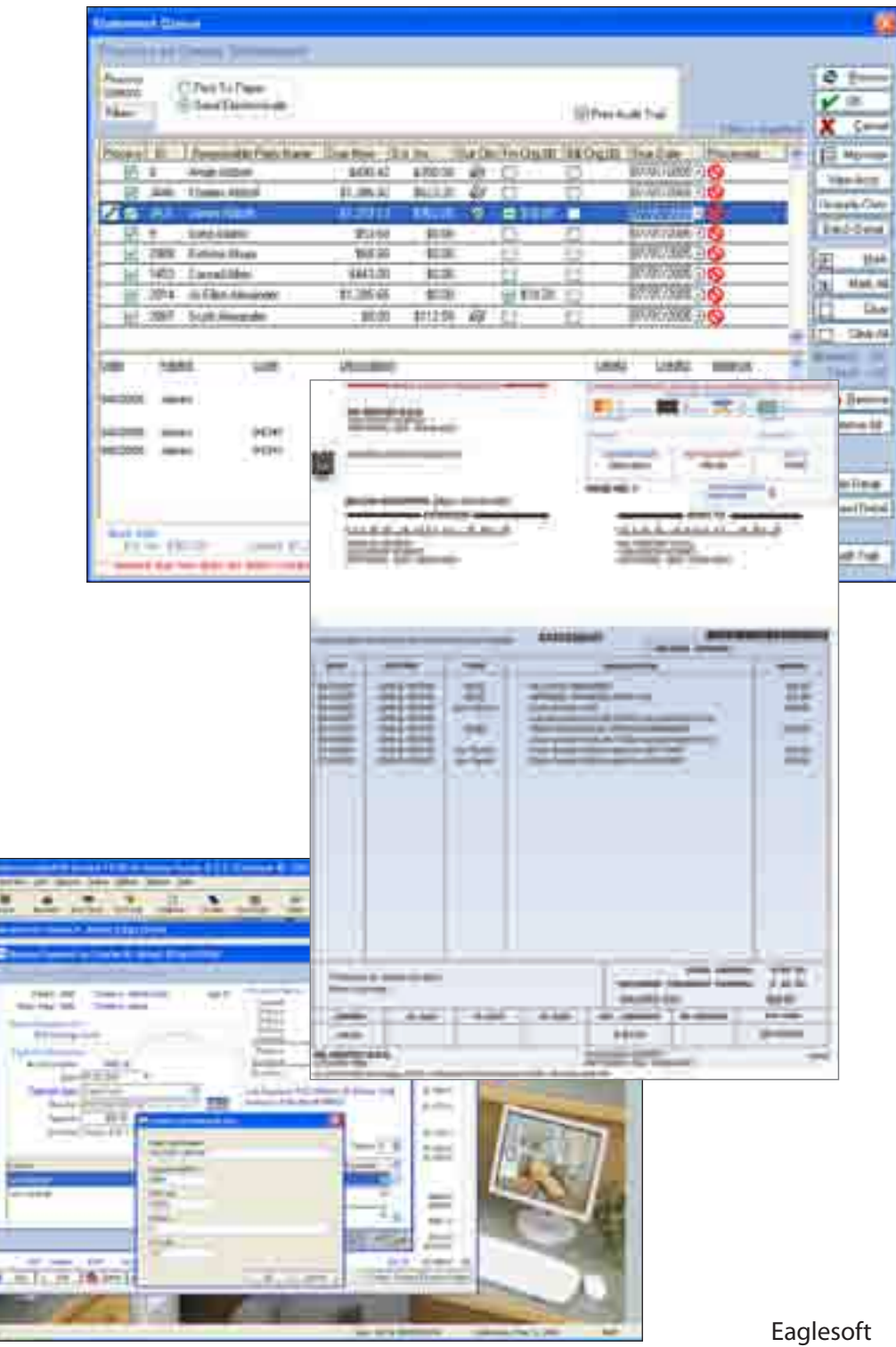

### Recalls

The Recall Wizard generates reports, postcards, mailing labels, envelopes or letters to remind patients of an upcoming appointment or the need to schedule an appointment. You can also transfer a list of recall patients to Eaglesoft's contact manager, InContact.

Create multiple recall types to track recalls for cleanings, perio, whitening and more. Add customized messages to recalls.

### **IntelliCare**

IntelliCare lets you set up automated alerts pertaining to patients based on user-defined criteria. For instance, you can set up an alert to tell you, upon accessing any patient record, whether or not that patient has a current panoramic X-ray on file or if you are missing a patient's email address. The possibilities are limitless!

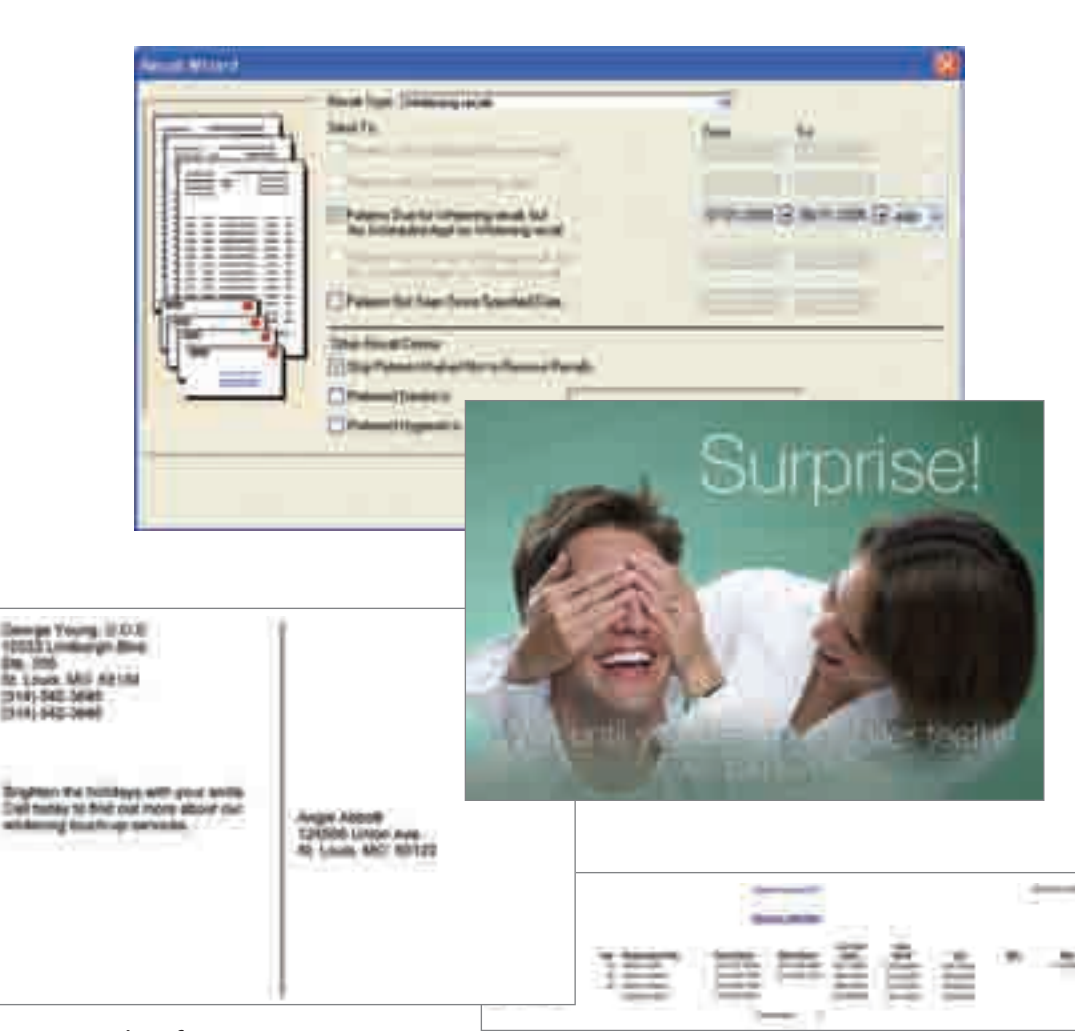

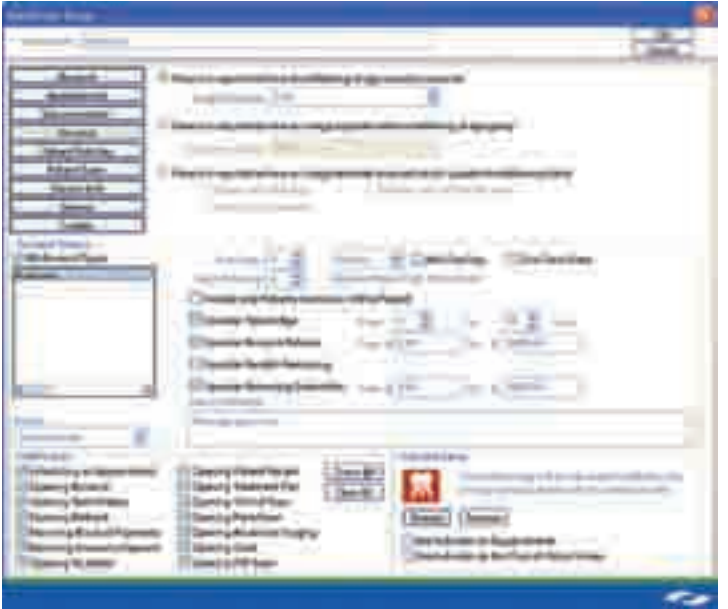

### eReminders

This convenient service uses outbound messaging through phone calls, emails and/or text messages to remind patients about upcoming appointments. eReminders also automatically updates the confirmation status on your schedule.

### Messenger

Quickly communicate throughout the office without leaving your work area using Messenger. No more raised voices as you yell back and forth down the hallway. Simply type and send your message, and a sound will play to notify the recipient when it arrives. Create and store common messages, and you can quickly send everyone in the office a note that the coffee is ready.

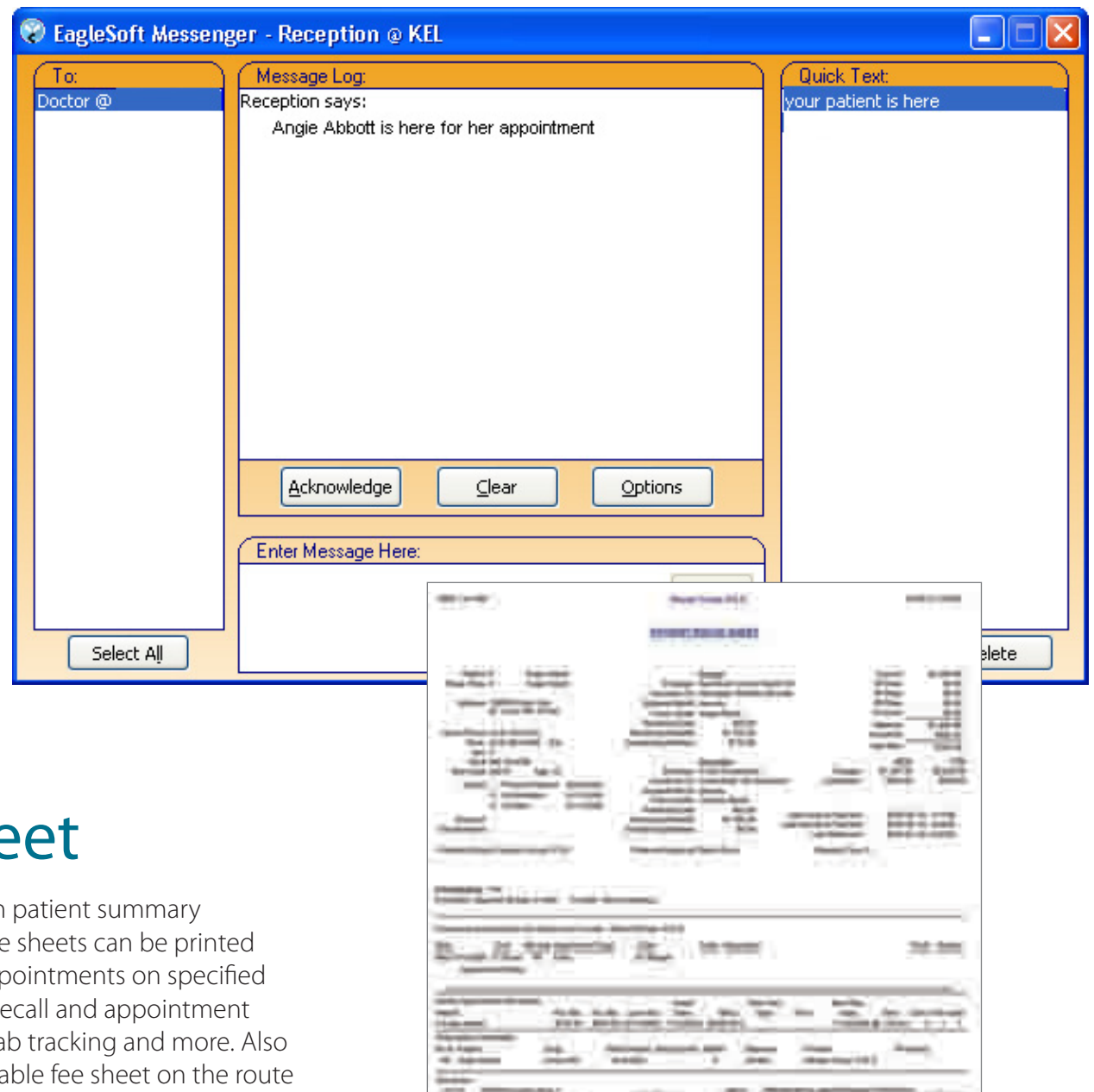

### Patient Route Sheet

Create customized Patient Route Sheets with patient summary information for use in your operatories. Route sheets can be printed individually or in groups for patients with appointments on specified dates. Include notes, alerts, medical history, recall and appointment information, referral tracking, prescriptions, lab tracking and more. Also accessible from OnSchedule, use a customizable fee sheet on the route sheet so that services completed for the patient's appointment can be easily marked.

### Prescription Writer

Prescription Writer is a fully automated feature that enables you to create, process and print prescriptions for your patients, while keeping a history within the patient's record. Set up local pharmacies, prescription templates, premedication alerts and more to simplify the prescription writing process.

Use plain or perforated paper to print prescriptions for patients before they leave the office. Prescription Writer even accommodates for different state regulations; simply select your location from the dropdown list, and the required information is instantly printed.

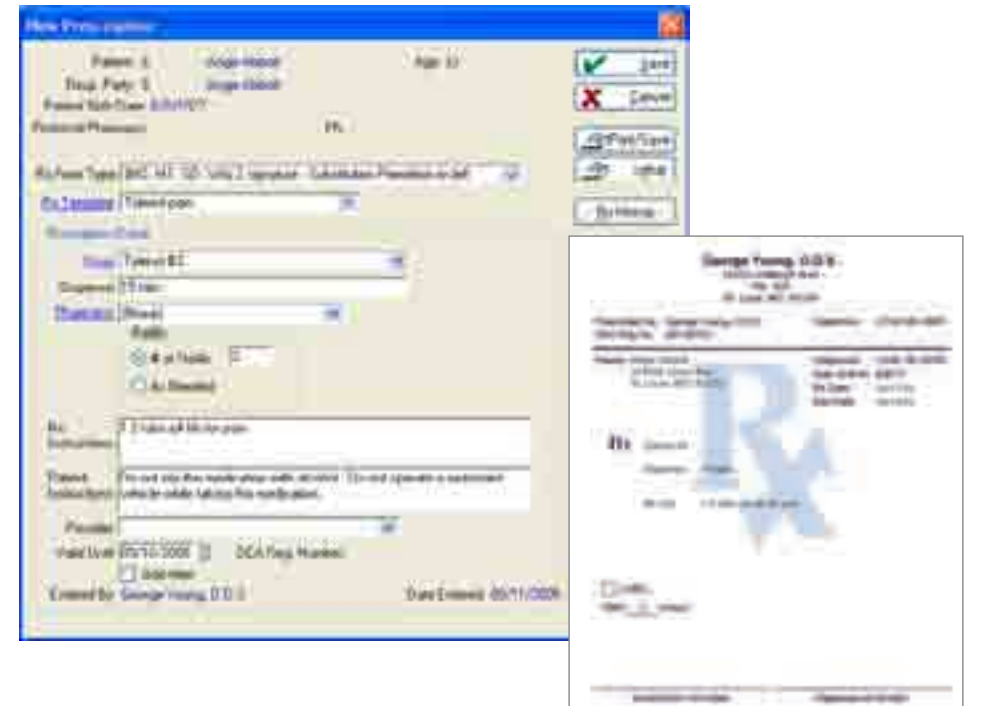

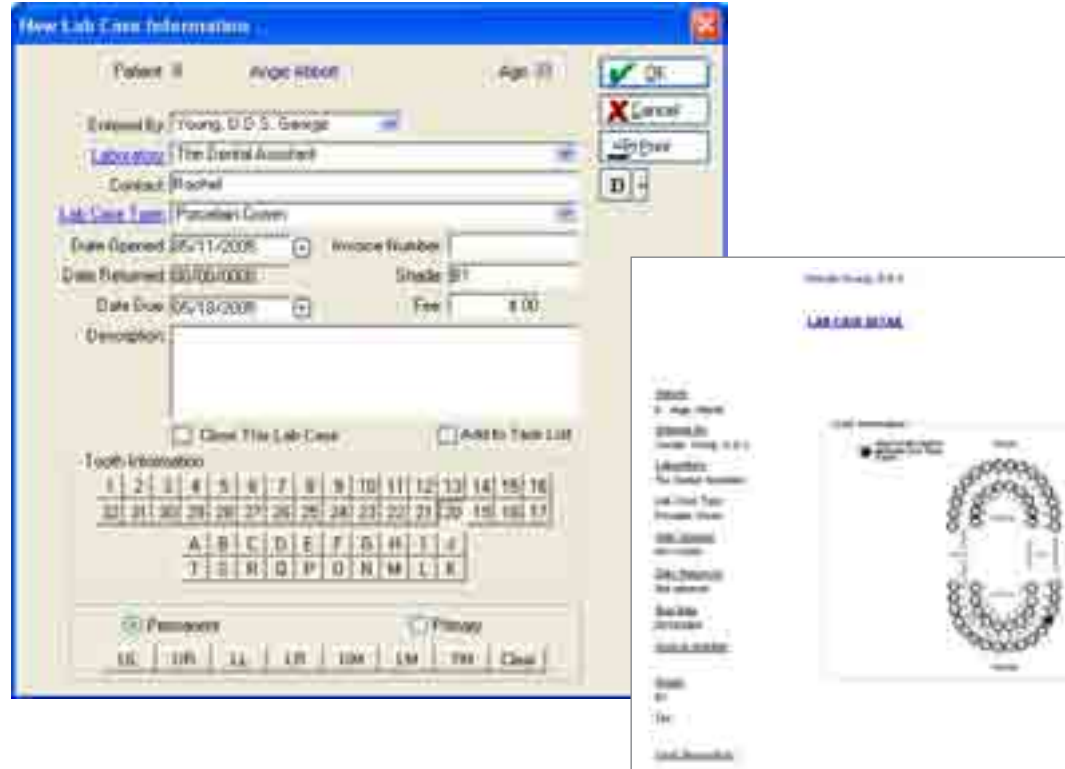

## Lab Tracking

Monitor lab work being completed for patients with Lab Tracking. Create lab cases for all lab work and mark when the case was created and when it is expected to return. Create tasks to help track lab cases and attach cases to appointments in OnSchedule. Close lab cases in Walkout when services have been completed. A large description field allows for easy communication to the lab. Use the autonotes feature to store your most commonly used narratives for lab cases.

# Employee Time Clock

Employees can clock in and out using the Time Clock program. Easily manage employee hours using the Employee Time Sheets program. Print out detailed time sheets to assist with payroll calculations.

### Preferences

Eaglesoft works the way you work. That is why Eaglesoft contains a full range of customizable preferences. From HIPAA preferences to Chart colors, from spell checking to OnSchedule time units, from insurance estimation to digital X-ray integrations, use Preferences to adapt Eaglesoft to meet your needs.

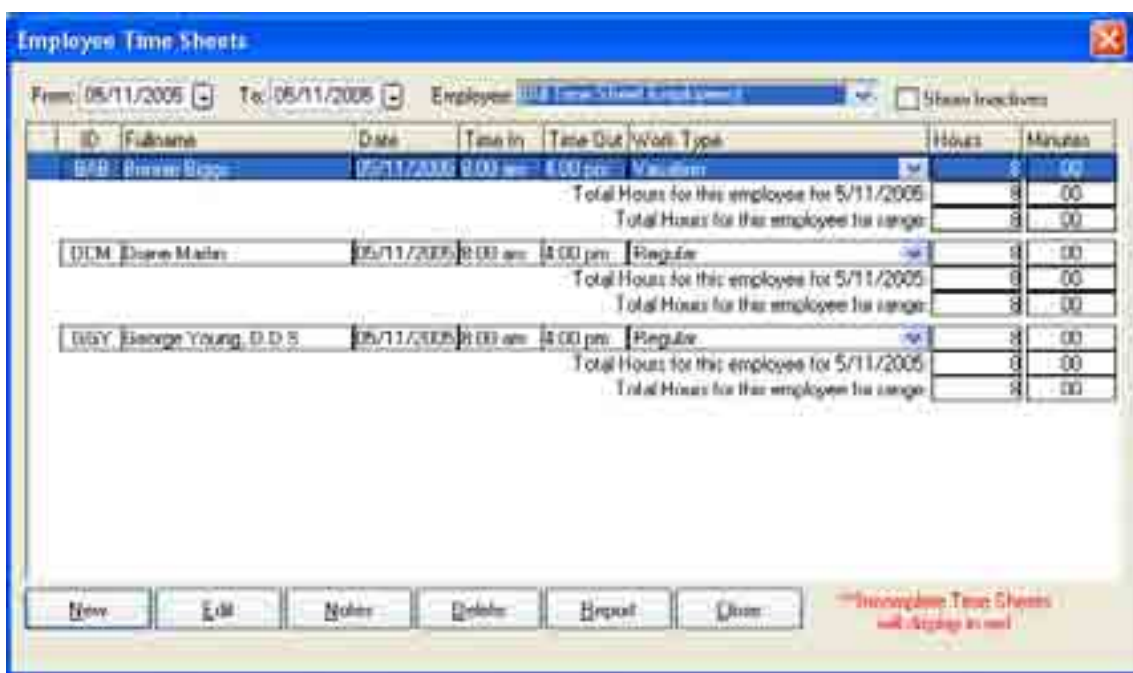

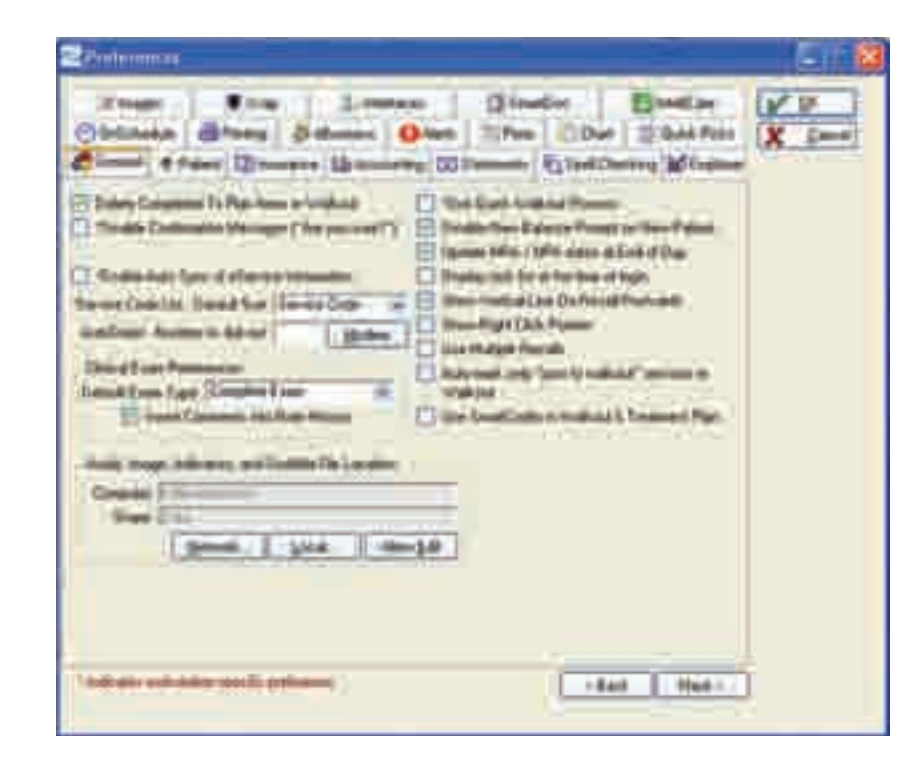

### Reports

Eaglesoft contains over 200 reports. Use the unique tab interface to quickly find the reports you need by category (Financial, Insurance, etc.). Add individual reports to My Favorites to always have access to your most frequently used reports. Filter reports to obtain information for specific days, specific patients, etc. In addition, all reports can be saved to SmartDoc for the patient, provider or practice.

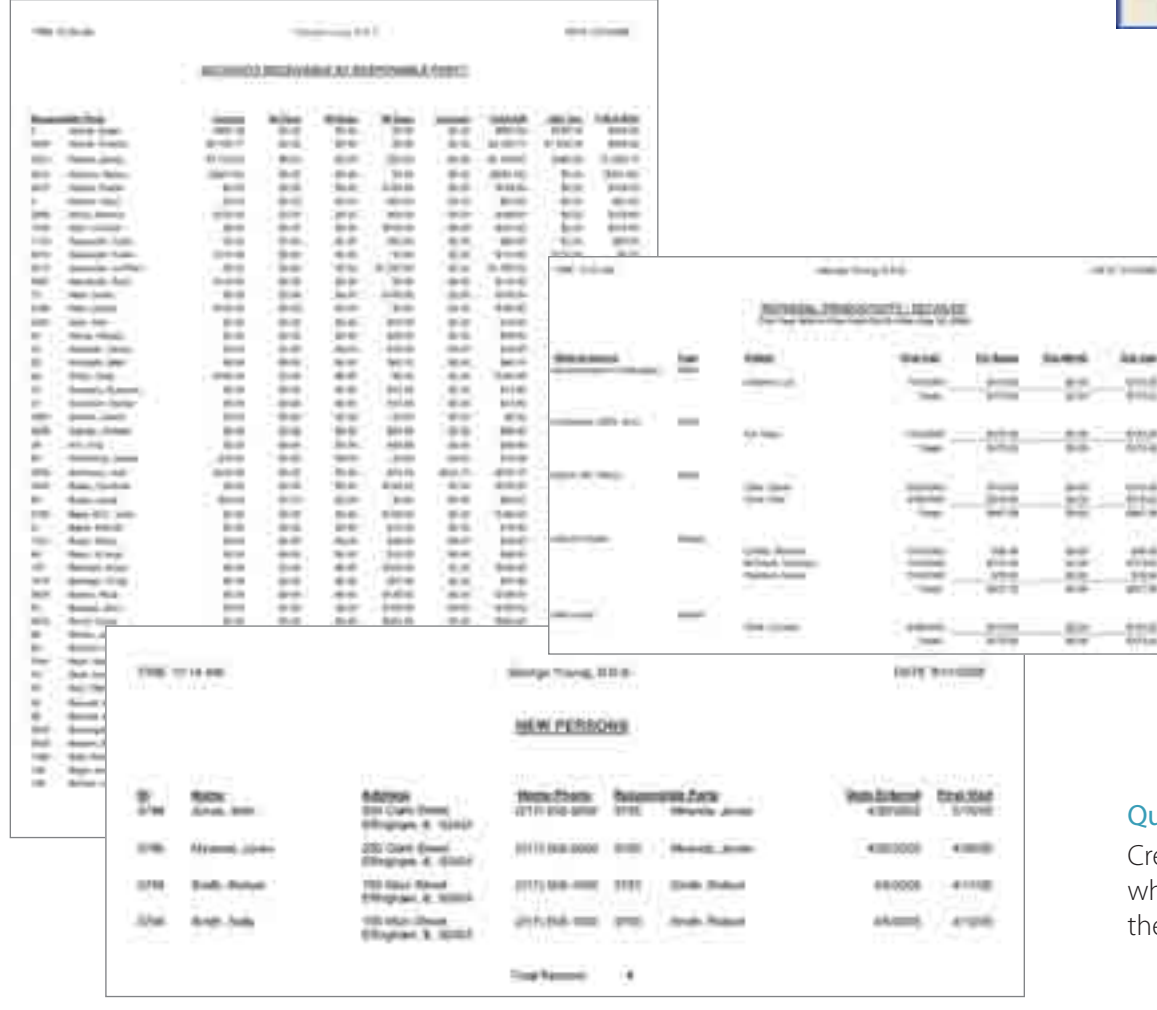

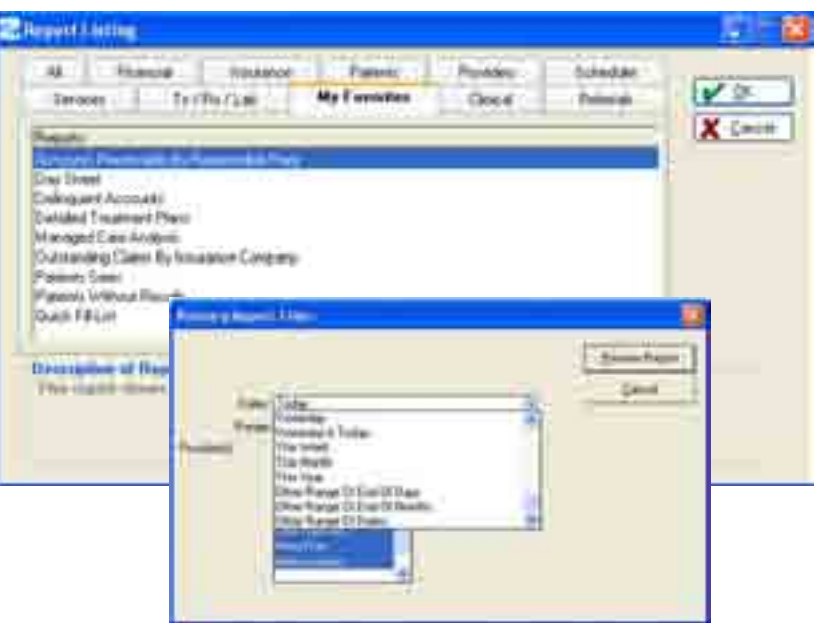

#### Accounts Receivable By Responsible Party

− Identify those accounts with outstanding balances

#### ■ Referral Productivity – Detailed

− Review your referral sources and the production they've added to your practice

#### **New Persons**

− Get to know the new faces in your practice

#### ■ Date-Based Reporting

− Run financial reports for any range of dates 

#### uick Reports

reate customized groupings of reports for faster access to information hen you need it. Quick Reports lets you create a batch (or queue) of e reports you use most often and print them with just one click.

## End-of-Day Reports

Tracking your daily financial records is easy with Eaglesoft End-of-Day Reports. During the End-of-Day process, you have the option to print 15 different reports, including:

- **Provider Productivity Report** 
	- − Includes Month-to-Date and Year-to-Date total when printed at End-of-Day
	- − Conveniently grouped by provider, including hygienists

### ■ Bank Deposit Slip

- − Creates deposit report for bank – customizable to exclude credit card payments
- − Can be printed by provider

#### **Audit Trail**

- − A complete record of today's activities listed by provider
- − Protects against embezzlement

#### **Day Sheet**

− Provides a complete breakdown of production, collections and adjustments

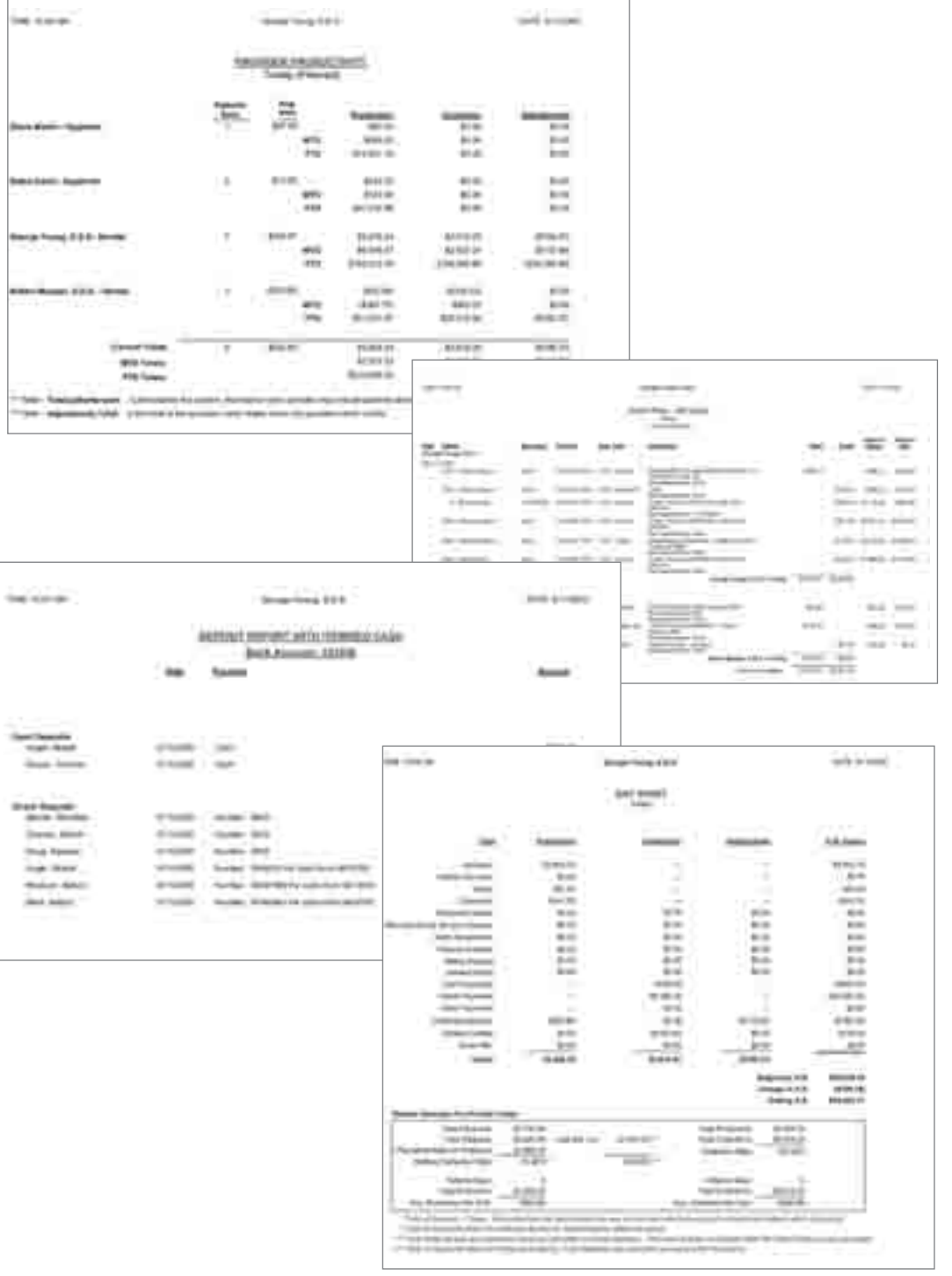

### List of Reports

Account Alerts Master Account Balances By Provider Account History By Patient Account History Report Account History Report – Mailable Account Summary Account Types Report Accounts By Account Types Accounts Marked Not To Receive A Statement Accounts Receivable By Provider – Detailed Accounts Receivable By Provider – Summary Accounts Receivable By Responsible Party Accounts With Offsetting Debits and Credits Accounts Written Off Adjustment Types Report Adjustments By Type Adjustments Reconciliation Annotations Master Application Interfaces Appointment Time Scheduled By Service Type Appointments Audit Trail Audit Trail – Detailed AutoNotes Master Clinical Exams Master Collection Exceptions Collections Reconciliation Conditions Master Contact List Coverage Book Master Coverage Production Credit Distribution Audit Trail

Customized Hours Report Daily Fee Exceptions Daily Production/Collection Summary Day Sheet Deleted Transactions Delinquent Accounts DenOptix Scan Types Master Deposit Report Deposit Report With Itemized Cash Detailed Contact List Detailed Exploding Codes Master Detailed Production By Doctor Detailed Treatment Plans Digital Image Exams For Patient Digital Image Exams Master Discounts Master Document Groups Electronic Claims Submission Summary Report Electronic Submission Summary Report Employee Time Sheets Employer Coverage Book Report Employer Master – Detailed Employer Master – Summary Employer Prompts Master Employers By Insurance Company Example Groups Exploding Codes Master Fee Schedules – Detailed Fee Schedules Master Finance Charge Report Image Template Master Incomplete Clinical Exams

Informed Consent Master Insurance Companies Master Insurance Company History Insurance Company Productivity IntelliCare Report Lab Case Types Master Lab Cases Master Laboratory Master Letters Master Medical History Answers Medical History Exam Messages Master New Persons Office Chairs Master Orthodontic Patient Master Orthodontic Patients By Insurance Billing Period Outstanding Balances By Preferred Dentist Outstanding Claims By Aging Category Outstanding Claims By Insurance Company Outstanding Payment Plans Outstanding Pre-Authorizations By Insurance Patient Alerts Master Patient Analysis Report Patient Arrival Tracking Reports Patient Chart Labels Patient Chart Laser Labels Patient Fee Schedules Patient History Patient Informed Consent Master Patient Labels Patient Laser Labels Patient Master

Patient Notes Audit Trail Patient Notes By Other Referral Source Patient Notes Master Patient Privacy Information Patient Prompts Master Patient Registration Form Patient Registration Form With Patient Information Patient Signatures Patients By Account Alert Patients By Discount Patients By Employer Patients By Fee Schedule Patients By Insurance Company Patients By Other Referral Sources Patients By Patient Alert Patients By Preferred Dentist Patients By Preferred Hygienist Patients By Responsible Party Patients Currently Referred Out Patients On Short Notice Patients Seen Patients With Duplicate Names Patients With Duplicate Social Insurance Numbers Patients With Email Addresses Patients Without Recalls Patients Without Visits Payment Groups – Detailed Report Payment Reconciliation Payment Types Master Performance Summary Pharmacy Master Post-Op Calls

Post Procedure Notes Practice Audit Trail Practice Audit Trail Analysis Practice Audit Trail – Detailed Practice Information Report Prescription History Report Prescription Template Master Procedures By Provider Production By Account Production By Patient Production Exceptions Production Reconciliation Provider Facts Provider Goals Provider History Provider On Insurance Master Provider Productivity Provider Prompts Master Providers Master Quick Fill List Quick Pick Assignment Master Recall Statuses Master Recall Types Master Referral Productivity – Detailed Referral Productivity – Summary Referral Productivity – Yearly Summary Referral Recipient and Source Labels Referral Recipient and Source Laser Labels Referral Recipient and Source Master Referral Recipients Master Referral Sources Master Referred Patients

Returned Checks Report Rx Drugs Master Scheduled Appointments Not Walked Out Scheduled Versus Goals Scheduled Versus Goals By Provider Scheduler Audit Trail Secondary Deposit Report Security Profile Master Service Codes By Fee Schedule Service Codes By Type Service Codes Master Service Codes Productivity Master Service History Service History By Other Referral Source Service Type Productivity – Detailed Service Type Productivity – General Service Types Master Staff Positions Master Standard Fee Master System Activity Report Task Categories Task Manager Time Sheet Employees Time Sheet Work Types Today's Appointments Top Referral Sources Treatment Plans Master Trends Practice Management Unassigned Credit Report Unpaid Debits Report ZIP/Postal Codes Master

## The Money Finde

The Money Finder is appropriately named, as will do just that...help you find the hidden r in your practice! It performs this revolutional function by accessing a number of areas in y system, including Appointment Status, Insur Status, Recommended Work, Planned Treatn Status and Completed Treatment Status. You specify the criteria, and The Money Finder w query your patient database to produce a conlist of patients who fit your practice's needs given moment.

For example, The Money Finder will help you patients who have had scaling and root plan but have not followed up with a periodontal Imagine the revenue opportunity when you this information at your fingertips!

> Sort  $\odot$

> > $\frac{C}{C}$

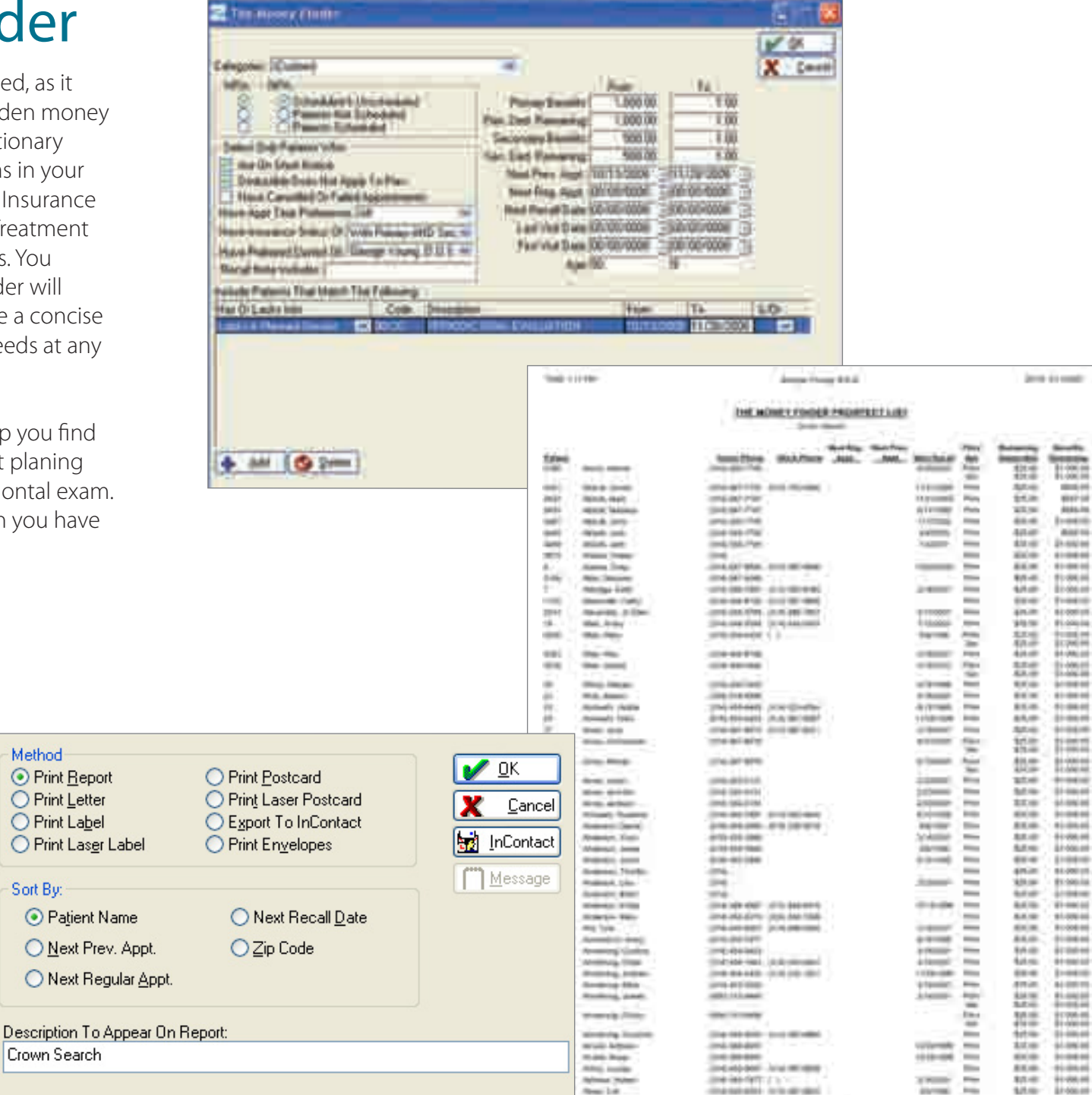

**TABLE OF SET** 

**Print a call list, labels or postcards, or send The Money Finder list to InContact.**

## SnapShot

**Z** SpapShot

41001 3,500.0

**Graph What Graph Hernot** 

**Roduction** 

Provider (Second Young, D.D.S.

SnapShot is a truly amazing management feature. With one click of the mouse, SnapShot presents a "state-of-the-practice" overview in an easy-to-read graphical display. You can view graphs covering such essential areas as production versus collection totals, accounts receivable totals, adjustments and patient production. You can chart historical trends and view comparisons for any monthly time segment. SnapShot is a great tool for morning "huddle" meetings.

Show what

C Cused Monthly Totals

Pinduction / Collection

C Palmet Production

Finduction / Callection for Daluat for GGV

Mar 03, 08 Month

Calection

C Accounts Receivable

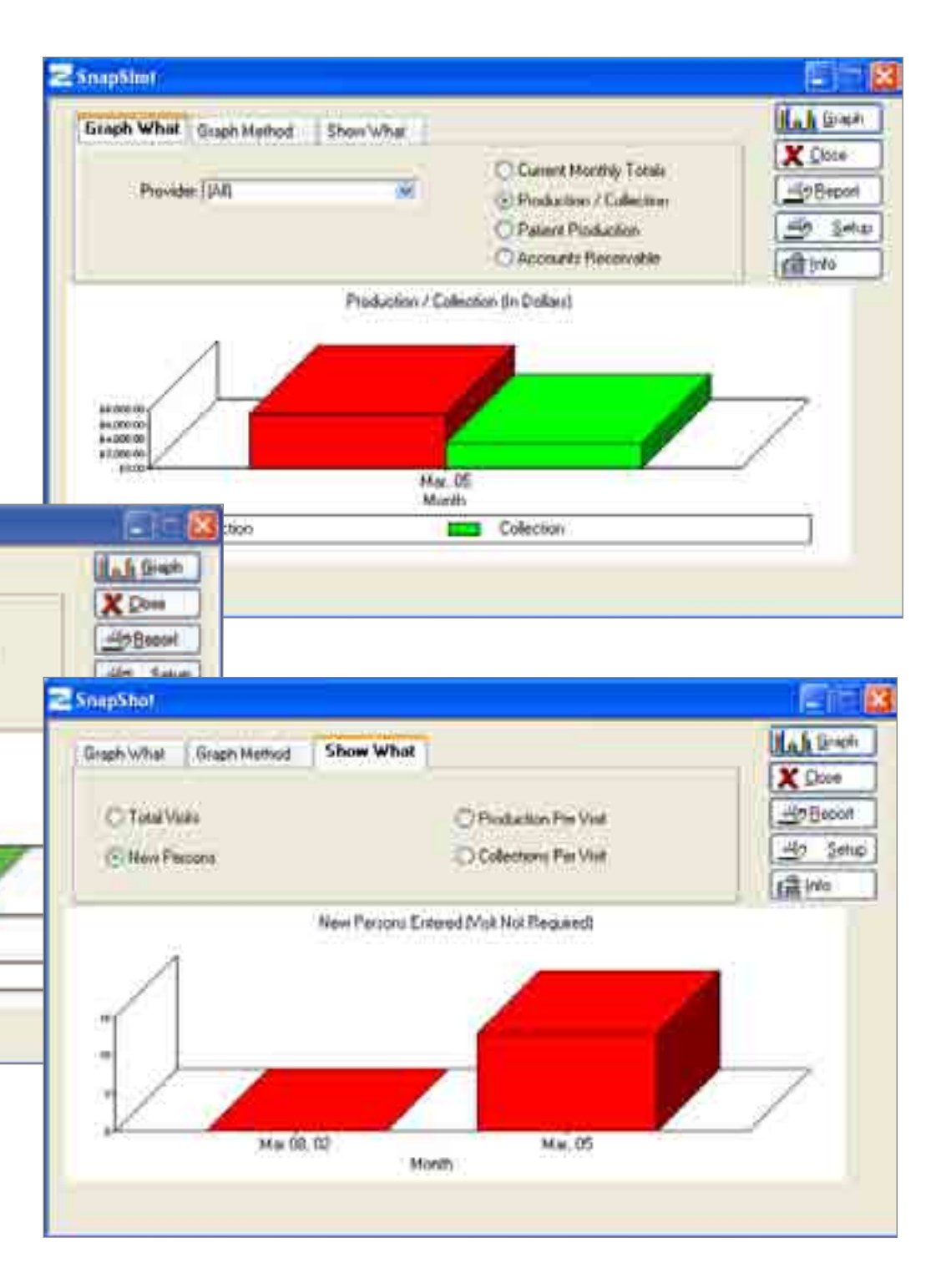

### **Trends**

Track the performance of your practice with Trends. View office totals according to specified criteria. Import and enter data according to month or year, and then preview, print and save the information. With color-coded fields, you can view 40 key productivity indicators at once and respond proactively to business trends.

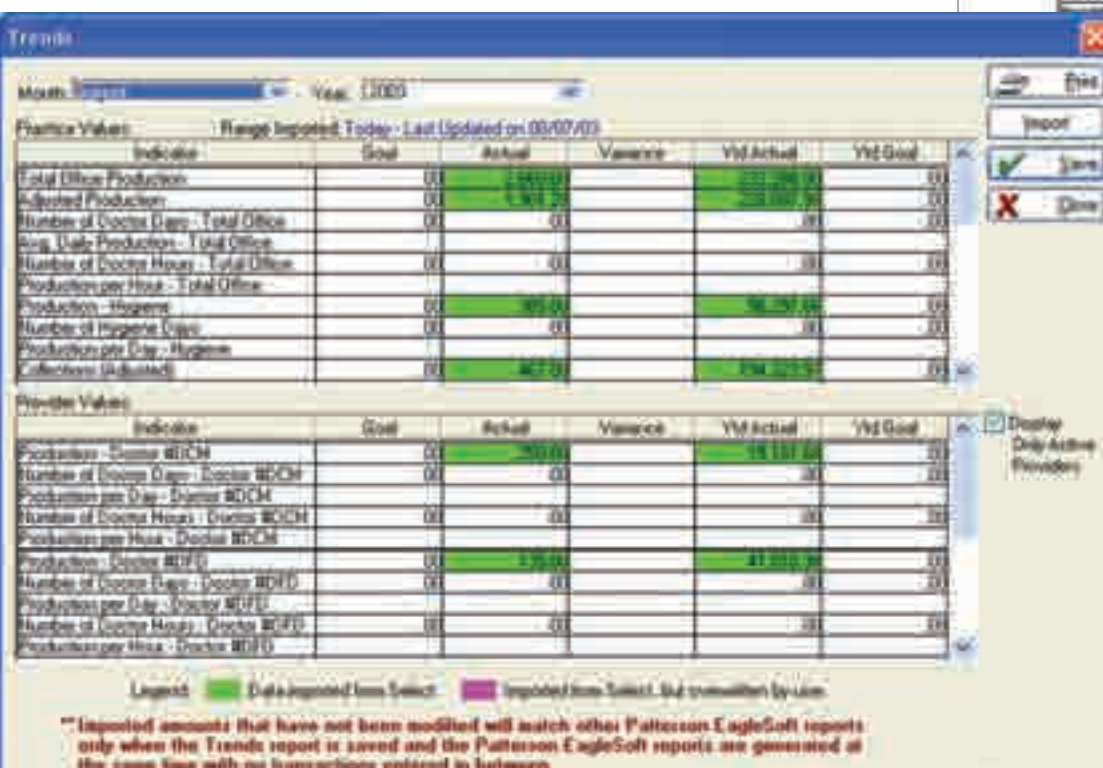

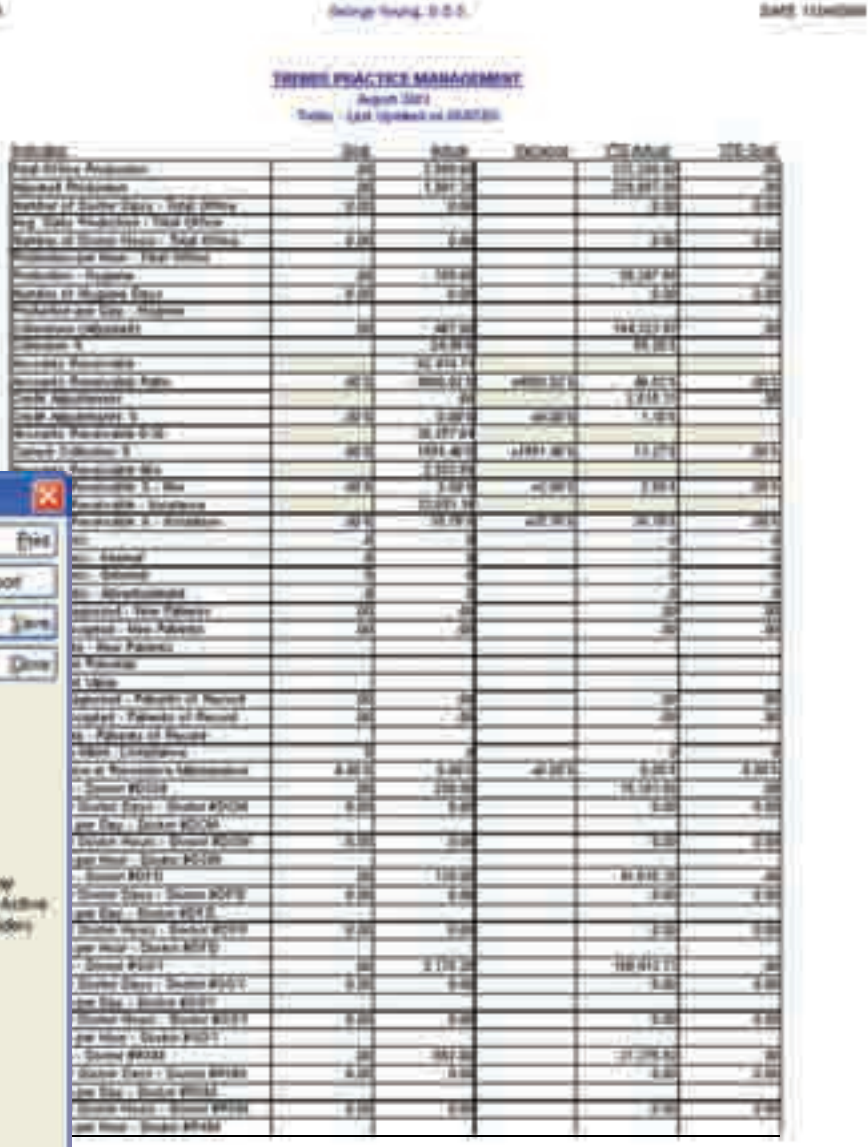

**1840** 222 MA

### **InContact**

InContact is an interactive contact manager that simplifies tracking your patient base. InContact enables you to store different types of patient groups based on recalls, post-op calls and different types of reports. InContact assists in the following tasks: calling patients with recalls, calling patients with delinguent accounts and tracking responses from calls and generating mailings. InContact's integration with key data areas of Eaglesoft – Recalls, Post-Op Calls, The Money Finder and Reports – gives you more control over your practice.

Right-click in the InContact window ledger to perform other functions. You can add a patient to the InContact list or select a patient and edit the patient record. You can also select a patient and add a contact note, schedule an appointment or view the patient account. The InContact print option enables you to print the data on mailing labels, postcards, envelopes, letters and more.

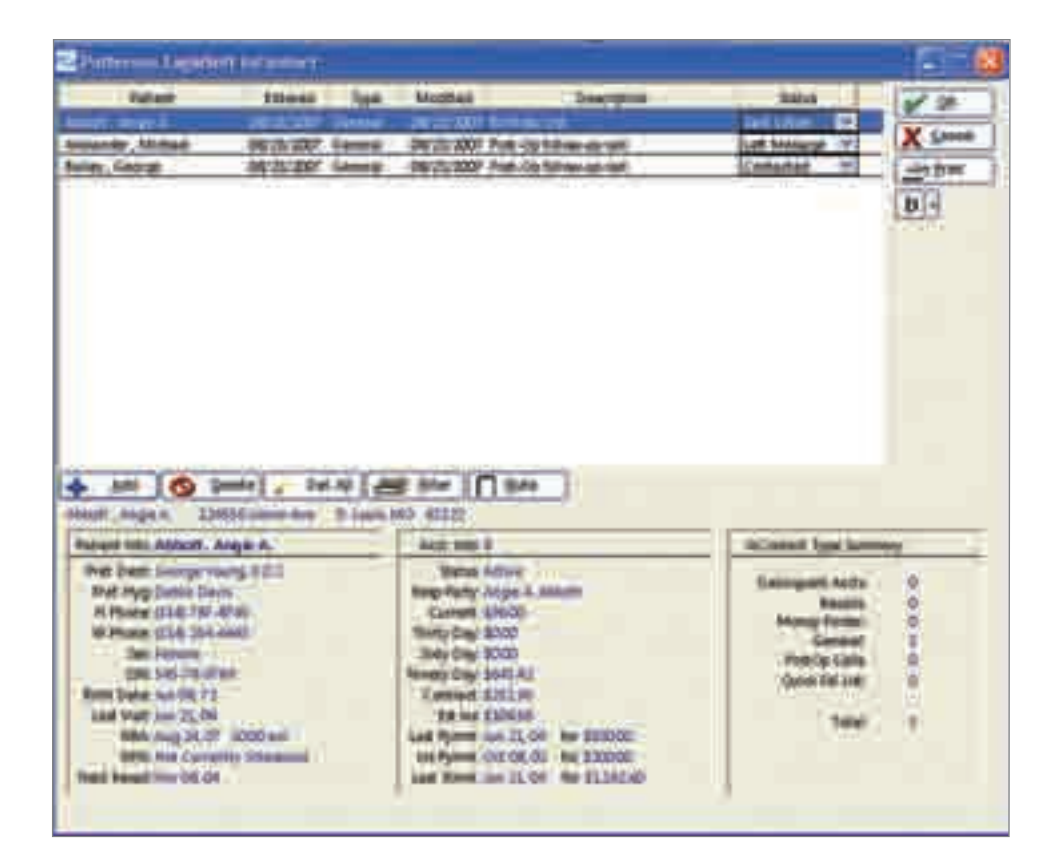

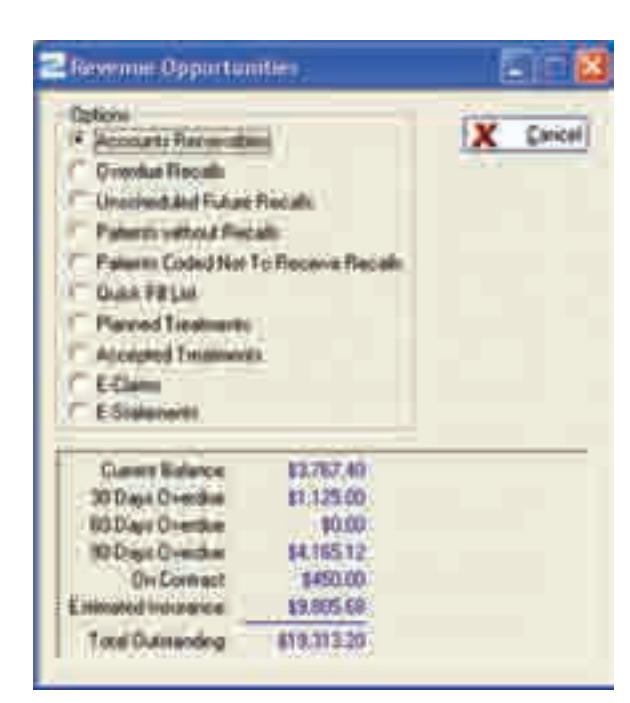

### Revenue Opportunities

The Revenue Opportunities option highlights areas that might be overlooked but are full of revenue potential: recalls not scheduled, overdue recalls, patients without recalls, planned treatments not yet scheduled and others. This also allows you to perform some "what if" scenarios by specifying the percentage of patients who are likely to comply with the proposed area of opportunity.

### EveryWare for the Web

EveryWare for the Web allows you to view practice information securely from any Internet browser. Once your office data has been uploaded to the Web, you can log on to the secure EveryWare website to manage your practice data. With an easy-to-use interface, you can point and click your way through your appointments, post-op calls, prescriptions, phone numbers and tasks. You can also create and edit tasks to be uploaded to Eaglesoft.

10 18

**Command** 

**Alberta** 

**ELIMIN** 

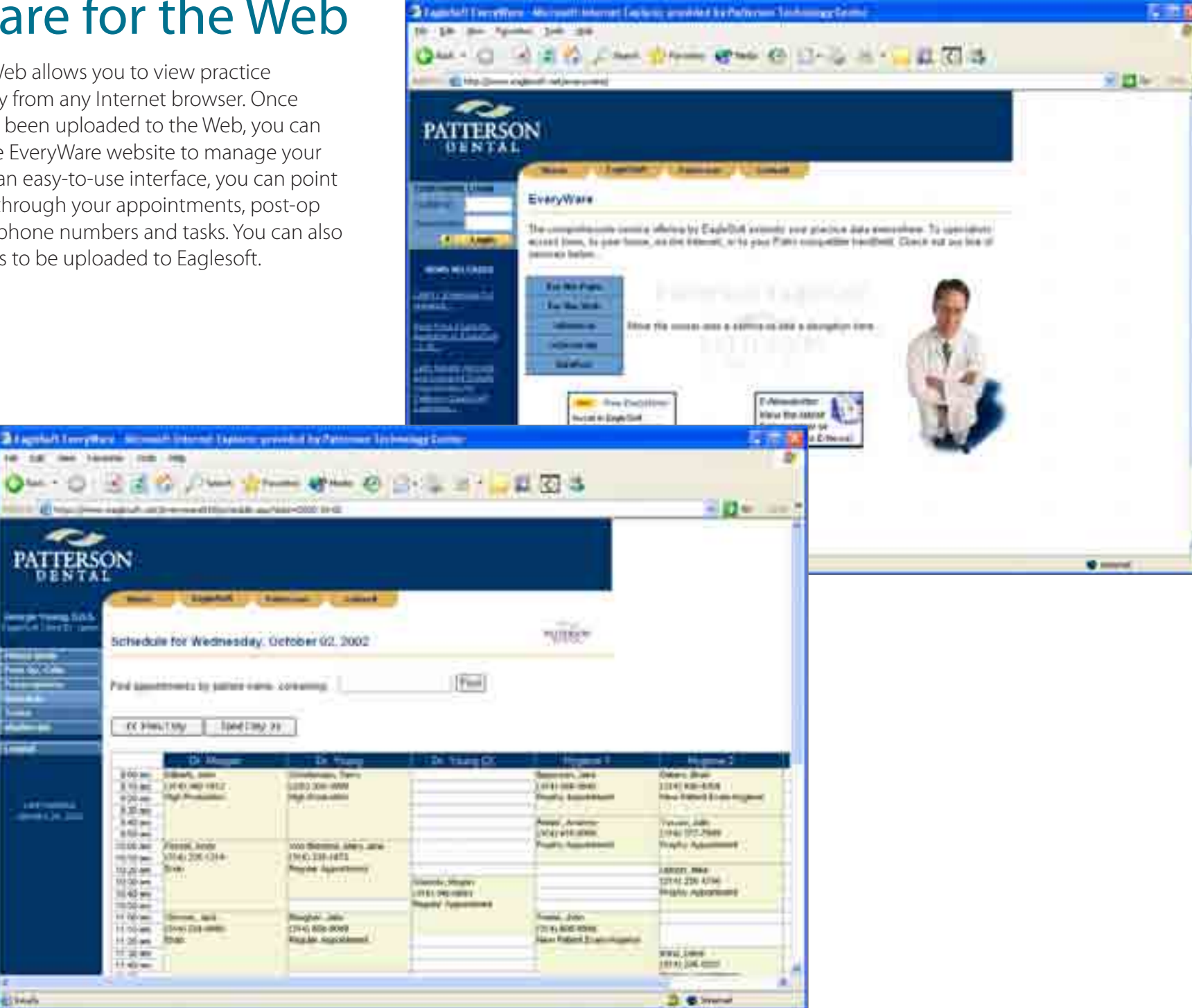

### eReferral

Staying in touch and sharing information with other practices are important aspects of your business. Referrals improve not only these working relationships but also your doctor-patient relationships. Eaglesoft's eReferral Wizard enables you to improve your relationships and profits with just a few mouse clicks. Turn days  $-$  and sometimes weeks  $-$  of waiting into minutes by electronically sending patient information, images, exams and treatment plans to other health care providers. All information is uploaded to the Eaglesoft secure server as a Web page, and the receiving provider receives an email link to the server.

ALL: HIGHWAY

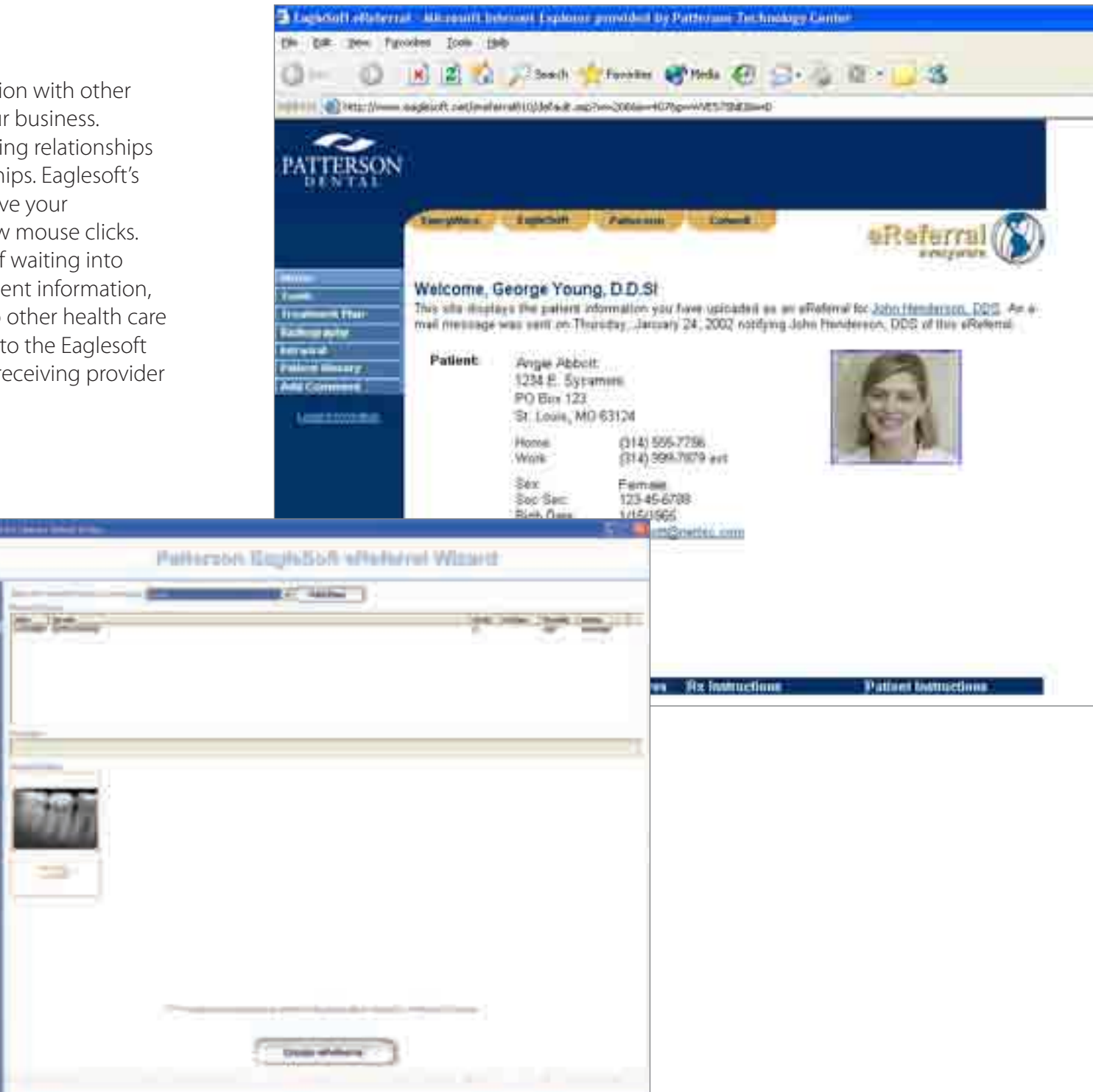

## Eaglesoft Clinical

### One integrated package that connects it all

### Now, everybody is on the same page

Eaglesoft Clinical software makes your operatory incredibly convenient and productive. Capturing and storing vital treatment and exam information are faster and easier than ever before. Now you can do it all – record digital X-rays, make clinical and audio exam notes, review intraoral images, present cosmetic imaging capabilities and access a patient's chart – right from your operatory. These efficiencies will truly take your operatory to the next level and will allow you to treat patients with a degree of professionalism and efficiency that's sure to make a positive impression.

## Advanced Imaging

You can do virtually everything - acquire, save and enhance digital X-rays and video images – from the Advanced Imaging window. All of your imaging enhancements are done from this single window. You can colorize, invert and measure your images and much, much more. Eaglesoft also includes features to help you obtain the best possible diagnostic images:

#### **Exposure Advisor**

Immediately senses when an X-ray has been underexposed or overexposed and advises you to adjust your settings to achieve the best possible image.

#### ■ EagleEye

View areas of the image in high contrast, colorized or inverted; instead of applying broad changes to an entire image, EagleEye gives you the ability to choose specific areas of the image.

#### Enlighten

Adaptively modifies image brightness and contrast to adjust for and correct overexposure or underexposure.

#### **Clarify**

Accentuates unseen detail in an image and allows you to diagnose based on details that would never be seen on film.

In addition, Image DNA quarantees the integrity of your images by tracking changes since images were acquired by the original imaging device. You can rest assured that your patient image history can be proven unchanged. And don't forget that you can easily attach images to case presentations with the Eaglesoft/CAESY Power Presentation.

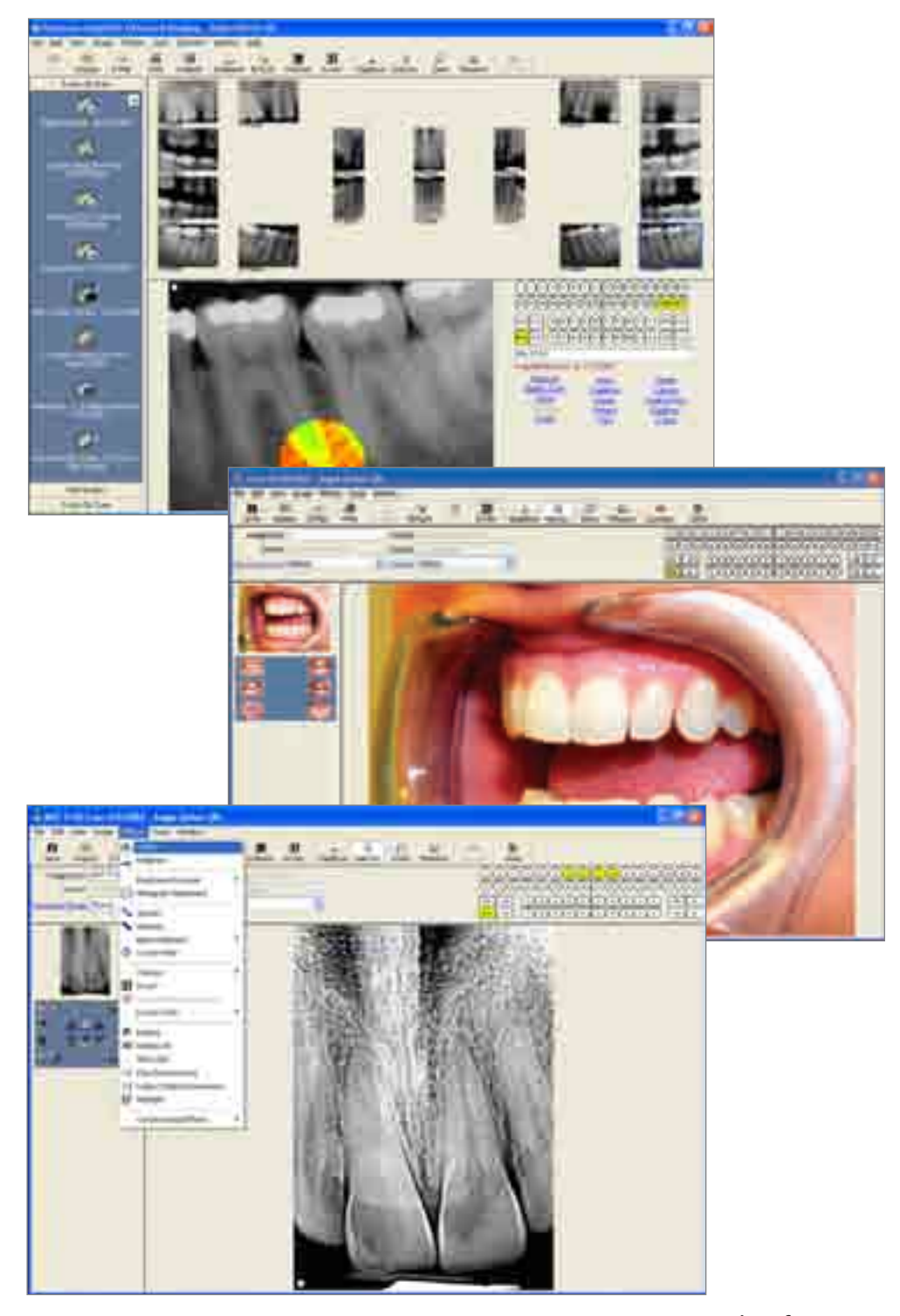

## Digital Integrations

You have heard the phrase "seamless digital integration", but what does it mean? With Eaglesoft, we eliminate the quesswork. Seamless digital integration means that you acquire both your intraoral and extraoral digital images directly into Eaglesoft without the need for bridges or links from different business partners. In addition, all your images are stored securely in one database, in one patient record. No additional software to purchase, learn, install or maintain. Digital finally made simple!

Eaglesoft is proud to offer integrations to many digital radiography and imaging products. This allows you unrivaled flexibility in selecting the digital products that specifically complement the way you practice.

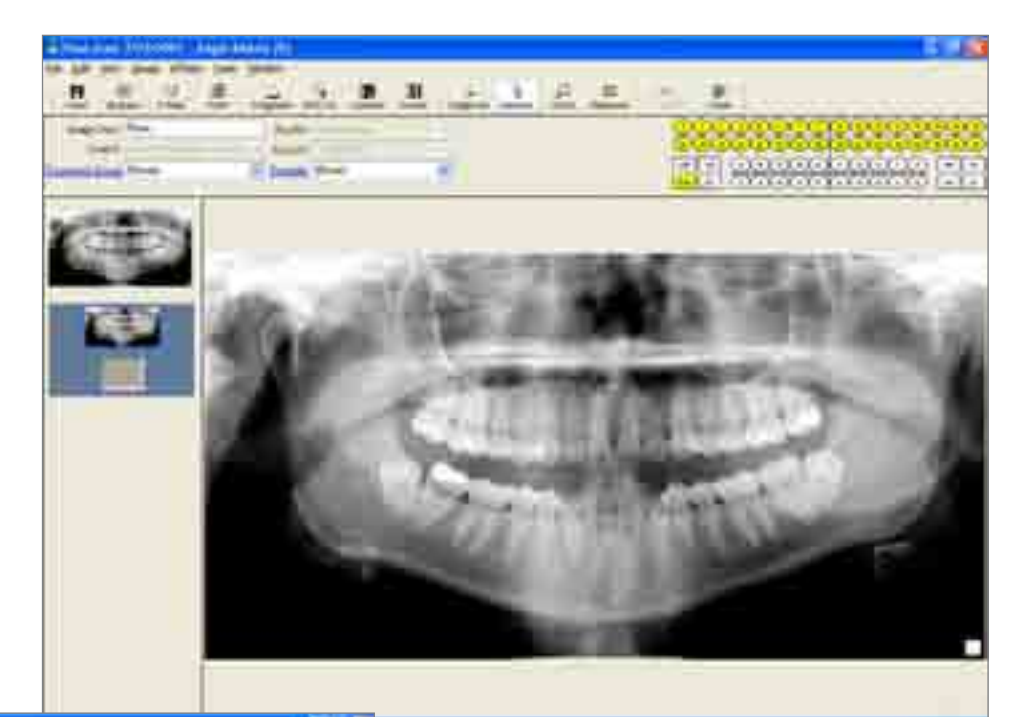

#### Live Video Exam

Advanced Imaging gets truly advanced with the new Live Video Exam feature, which allows you to capture live streaming video and save your footage as movie files. Use for reviewing procedures with patients, training or discussing cases with colleagues.

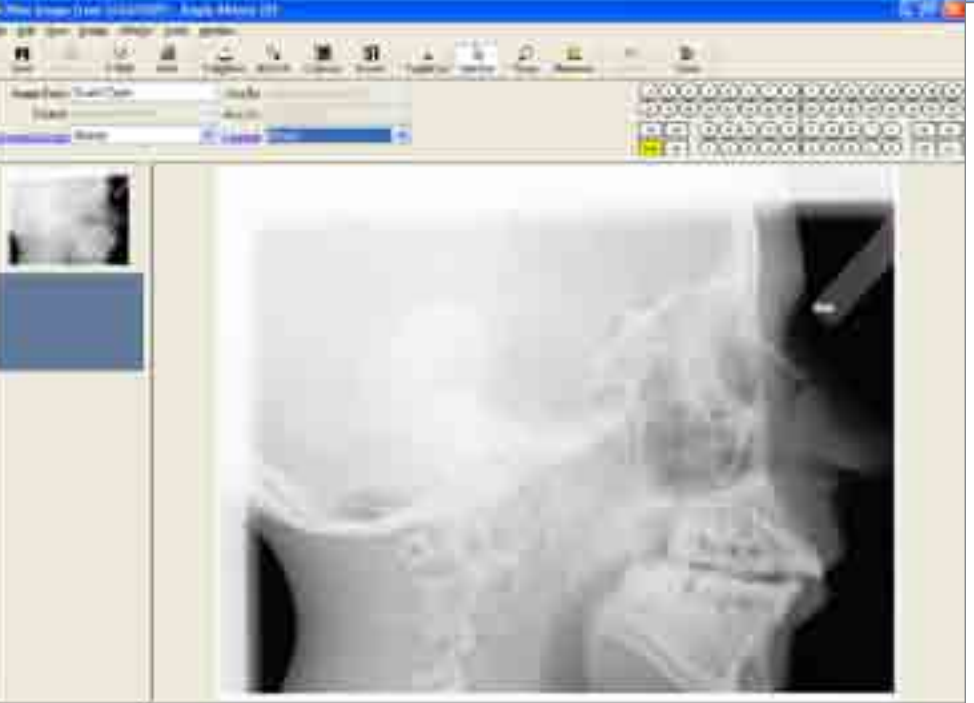

As the leader in integrated technologies, Patterson partners with leading digital equipment companies:

- **Schick**
- **PLANMECA**
- **Air Techniques**
- **Instrumentarium**
- **Soredex**
- **Sirona**
- **Progeny**

Please visit our website, www. eaglesoft.net, for a complete list of integrated digital equipment.

### Cosmetic Imaging

Cosmetic Imaging contains the best imaging tools to make applying cosmetic enhancements to your images simple - saving you time and money and improving your case presentations. All cosmetic images are saved and retained in the patient's record. They can then be assigned to treatment plans, teeth or other parts of the patient history. The cosmetically enhanced image will always retain its relationship to the original image, allowing a before-and-after comparison to be just one click away.

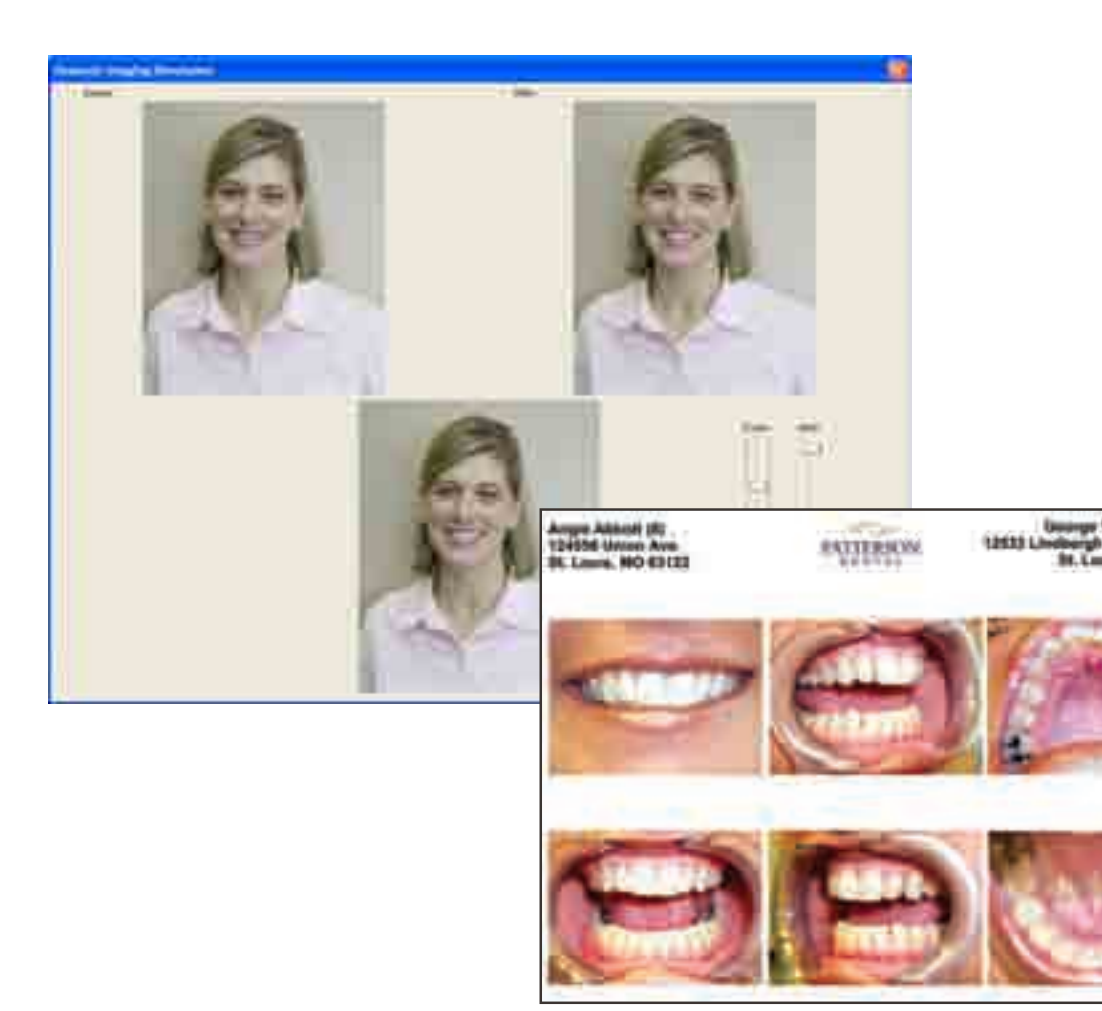

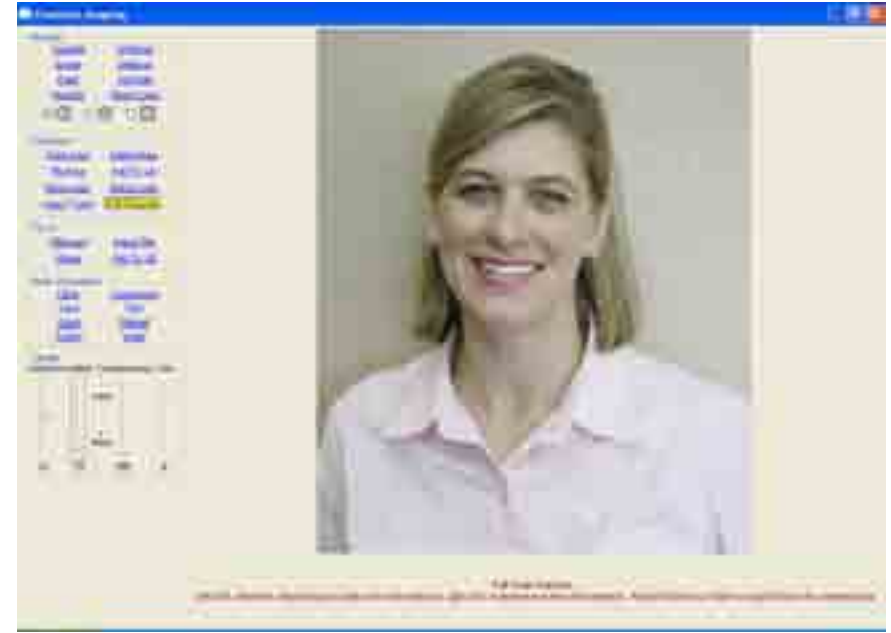

#### Features:

- **Before-and-after comparison**
- **Customizable presentations and reports**
- **Smile Try-in**
- **Example 1** Lorin Smile Library of 72 images (optional)
- **Customizable Smile Library**
- Teeth whitening
- **Lengthen and reshape teeth**
- Rebuild broken-down, chipped or cracked teeth
- Select teeth (all teeth are automatically found and selected in the image)

### Chart

Easily create a comprehensive, legible record of patient care with Chart. With customizable color-coding and draw types, chart conditions, and proposed, existing or completed treatments. Items charted here are displayed graphically on the Chart and are added to the patient's history. In addition, you can use Transparency Charting to view treatment completed prior to the current proposed treatment on the same tooth.

#### **F** Treatment Plan

Easily access Treatment Plan to create plans containing proposed treatment and to create Eaglesoft/CAESY Power Presentations.

#### **Unscheduled Appointment**

Right-click on an item in the Ledger to quickly create an Unscheduled Appointment.

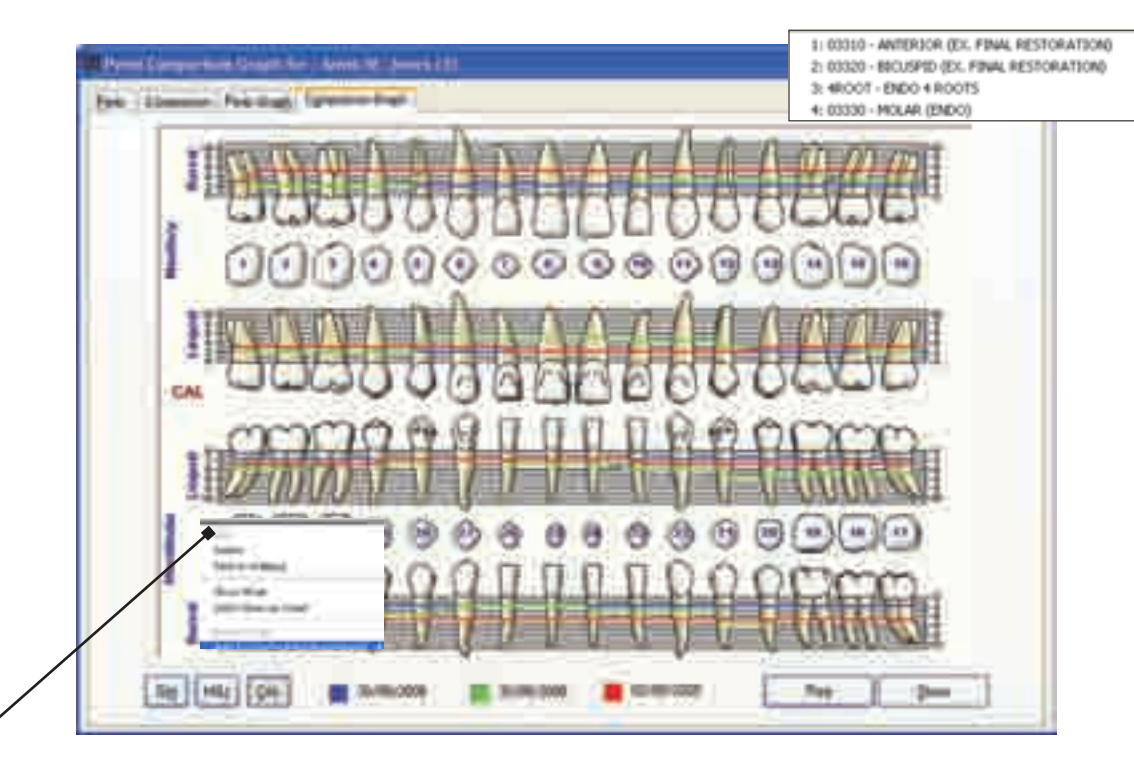

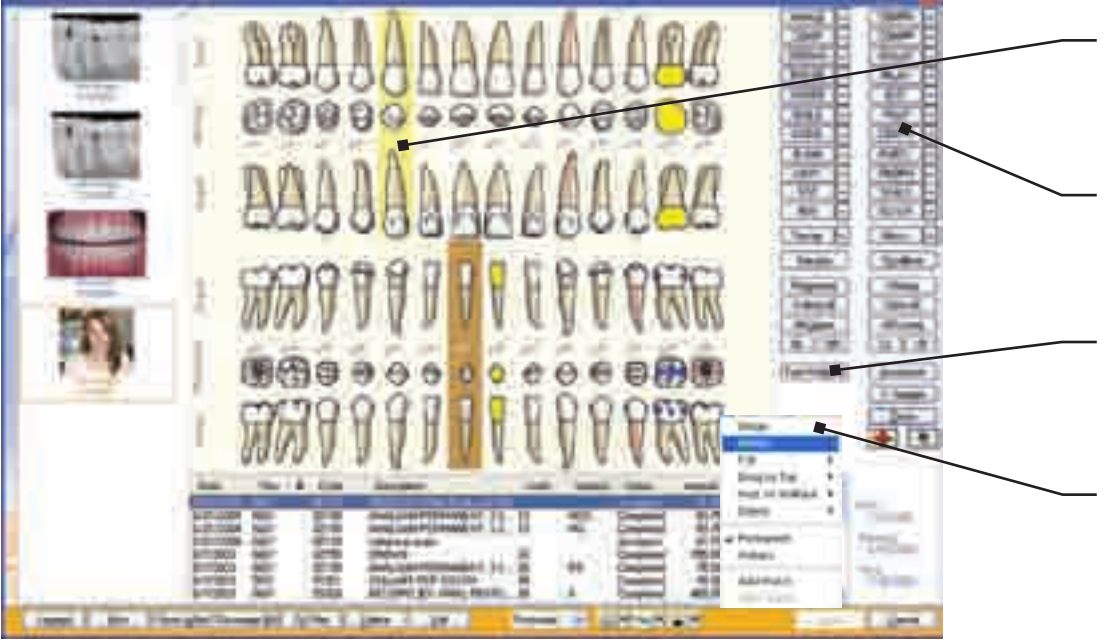

#### Watch Tooth

Add or remove a watch to a tooth, enter comments and select surfaces to watch

#### **Duick Pick**

Conveniently group similar services together on the Quick Pick buttons.

#### **Walkout**

Perform a Walkout from Chart, and items marked Post to Walkout will be automatically populated.

#### Right-Click Functionality  $\blacksquare$

View images, history and more for a given tooth.

### Perio Chart

Periodontal disease is a growing public health concern. Educate and treat your patients with confidence using Eaglesoft Perio Chart. Record pocket depth, gingival margin, furcation involvement, mobility grade, mucogingival junction, bleeding and suppuration with ease to create a complete record for diagnosis. Create your own template for the order in which you want to record measurements. With anatomically correct teeth, visually compare progression or improvement of perio conditions by viewing a comparison graph of up to three exam dates of choice or by printing a color-coded report.

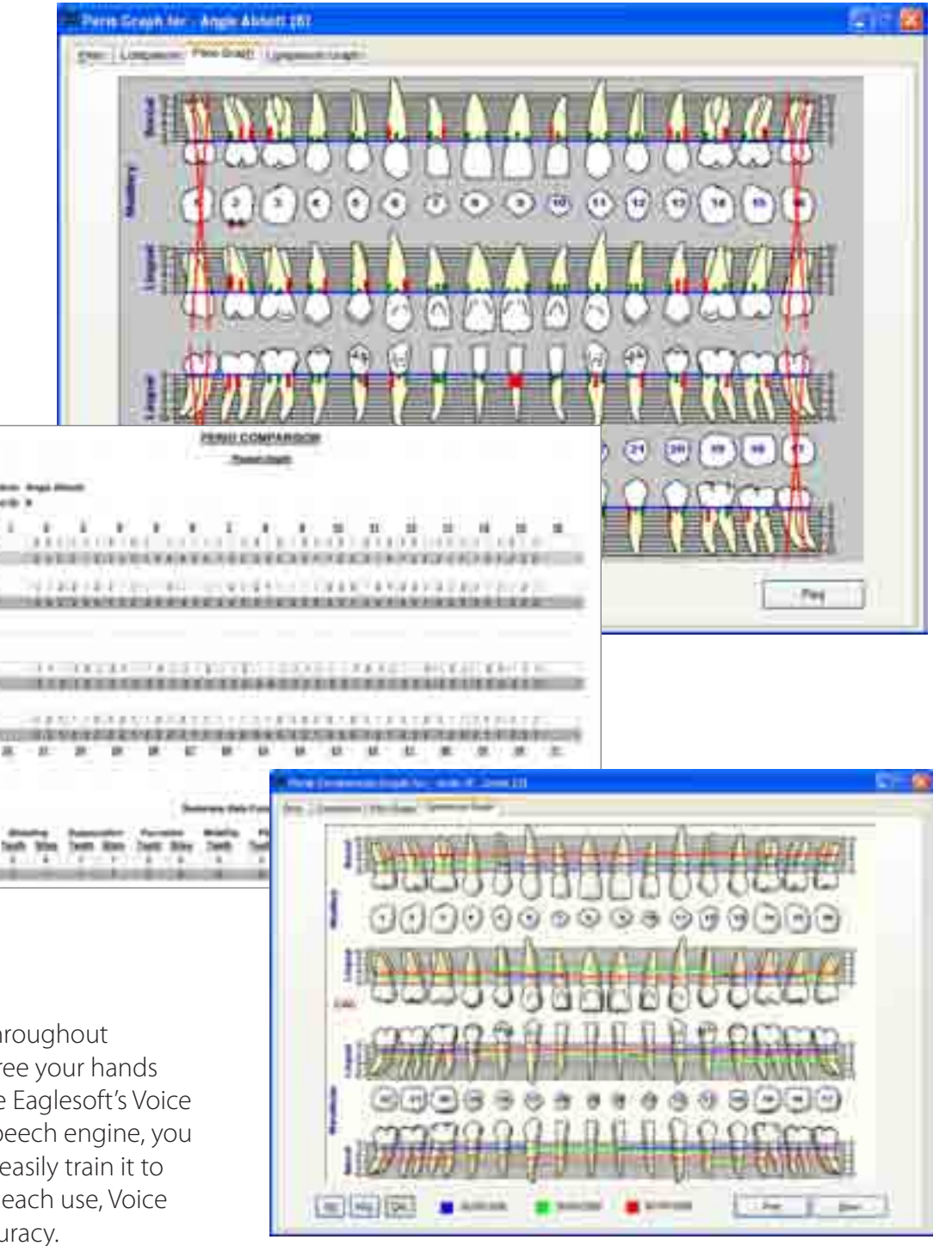

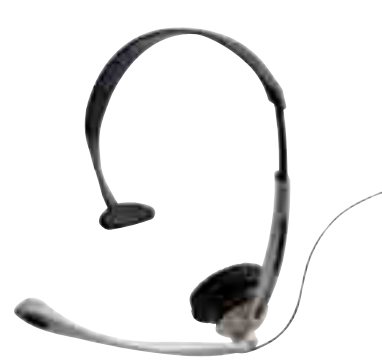

### Voice

Use Voice in Perio Chart and throughout Eaglesoft Clinical software to free your hands for more important tasks. Since Eaglesoft's Voice module uses the Microsoft<sup>®</sup> Speech engine, you can learn to use it quickly and easily train it to understand your speech. With each use, Voice is fine-tuned for increased accuracy.

### Clinical Exam

Combine Chart and all patient exam information into the Clinical Exam for quick and easy access to information recorded during current and past exams. 

### Patient Notes

Viewing, recording and managing notes are easy with Note History. From one fully integrated window, you can record audio, scribble and text notes. The easy-to-use notes ledger enables you to search, filter and print notes. Track all deletions and edits made to a patient's note while keeping the original note intact, since operatory notes are an important part of medical history. In addition, you can assign notes to teeth and to procedures for easy access from the tooth and perio chart.

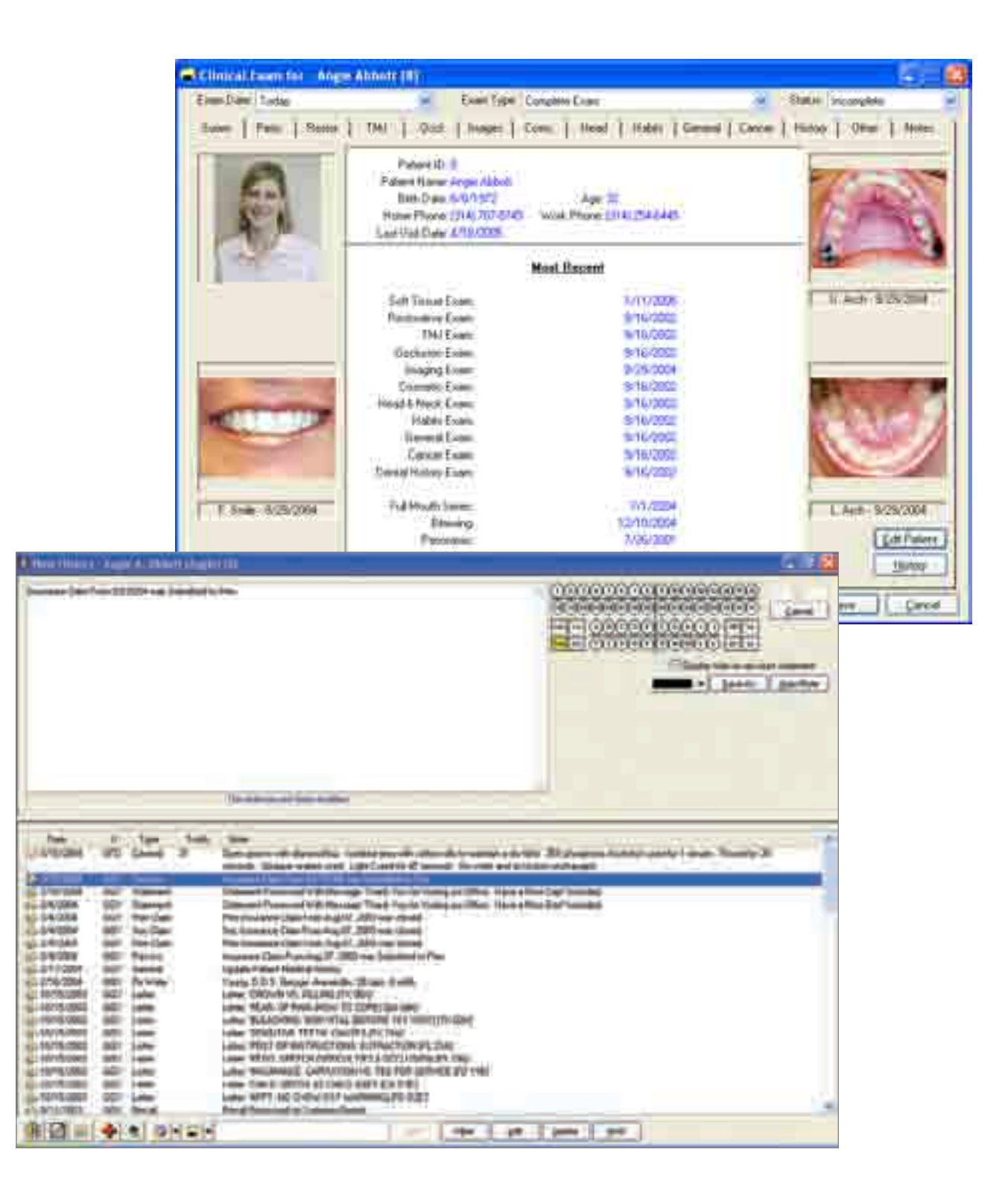

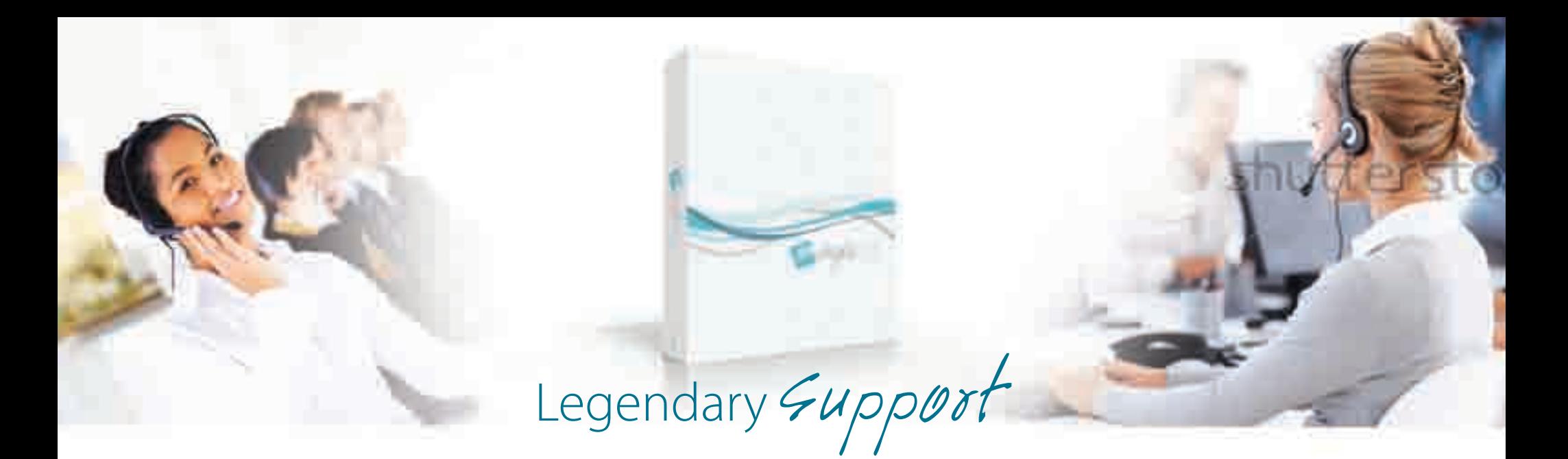

Patterson's renowned support team offers you many benefits and services specially designed to help your practice grow.

#### One Phone Call

The Eaglesoft support team is just one phone call away: 800-475-5036. Service Club members receive free priority service, but non-Service Club members receive rapid support for a fee.

#### Software Updates

When software updates for your current Eaglesoft products are available, Service Club members pay no update fee. Non-Service Club members pay for each update missed.

#### eNewsletter

Receive software tips and tricks directly from our support team.

#### Unlimited Email Support

Simply email the support team at support@ eaglesoft.net or go to the Online Menu in Eaglesoft.

#### Live Help

Get answers without picking up the phone! Access Live Help directly from within Eaglesoft or by visiting www.eaglesoft.net. Simply select Live Help, then choose from the listing of supported products. Within seconds a chat window appears, connecting you to the first available support specialist.

#### Remote Support

This diagnostic tool allows the Eaglesoft support team to work directly with your computer system to pinpoint concerns. Having your support specialist physically see the problem makes it easy to walk through solutions on screen.

#### FAQ

Find answers to your questions with this 24/7 support tool. Search our solution database, email questions directly to our support team and even check the status of your question. Simply visit our website at www.eaglesoft.net and select FAQ. In addition, you may access FAQ from the Eaglesoft Online Menu. Just select FAQ.

#### System Snapshot

Customer-authorized, Internet-based support service enables you to provide system specifications, running programs, memory and more in a report sent electronically to the support team. No more quesswork.

#### The Compliance Checker

Easily identify noncompliant hardware and system settings.

### Protect Your Data With **PattLock**

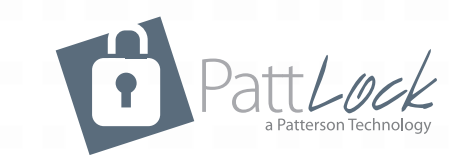

PattLock, Patterson Dental's online backup service, is a great addition to your existing backup solution! Using an Internet connection, PattLock securely transmits your data and stores it in a safe location, where it can be retrieved with just a few mouse clicks.

PattLock is compatible with all practice management software solutions and file types. With PattLock, your practice can schedule when and how often to back up your data, verify that it has been successfully backed up and restore lost data.

> **Protect your data with PattLock. Call 1.800.294.8504 today for more information.**

PattLock uses the highest level of security to protect your data, ensuring that only you and your staff have access to it. Plus, because PattLock is powered by DataHEALTH, a fully accredited URAC HIPAA Security Business Associate, you can rest assured that we take all appropriate steps to safeguard your protected health information.

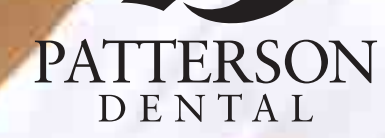

Copyright  $@$  2011 Patterson Dental Supply, Inc. All rights reserved. T120083 (11/11)

1201 Althoff Drive P.O. Box 1267

eaglesoft.net

**Patter** 

**is 6240**1